# <span id="page-0-0"></span>**IMPLEMENTASI METODE** *SIMPLE ADDITTIVE WEIGHTING* **DALAM SISTEM PENDUKUNG KEPUTUSAN UNTUK MANAJEMEN RUANG LABORATORIUM**

**Skripsi**

**untuk memenuhi sebagaian persyaratan mencapai derajat Sarjana S-1 Program Studi Teknik Komputer**

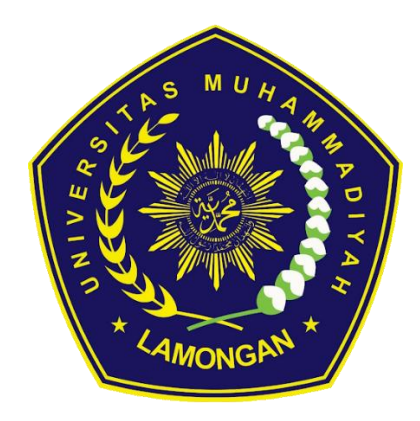

## **ELMOHAQY NAOVAL HAMADA 1903010012**

# **PROGRAM STUDI TEKNIK KOMPUTER FAKULTAS SAINS TEKNOLOGI DAN PENDIDIKAN UNIVERSITAS MUHAMMADIYAH LAMONGAN**

**2023**

#### **HALAMAN PENGESAHAN**

#### **SKRIPSI**

## <span id="page-1-0"></span>**Implementasi Metode** *Simple Addittive Weighting* **Dalam Sistem Pendukung Keputusan Untuk Manajemen Ruang Laboratorium**

#### **Oleh:**

## **Elmohaqy Naoval Hamada 1903010012**

Telah diujikan dan dinyatakan lulus ujian skripsi pada tanggal 05 Juli 2023 oleh tim penguji Program Studi Teknik Komputer Fakultas Sains, Teknologi dan Pendidikan Universitas Muhammadiyah Lamongan.

> Lamongan,21 Juli 2023 Mengetahui,

#### **Pembimbing I Penguji**

Mufti Ari Bianto, S.Kom., M.Kom Muhammad Shodiq, S.Kom., M.Kom NIDN. 0710069501 NIDN. 0721099401

**Pembimbing II Ketua Program Studi Teknik Komputer**

Bagus Dwi Saputra, S.Kom., M.Kom<br>NIDN. 0724099402 MIDN. 0710069501

NIDN. 0710069501

Mengetahui, **Dekan Fakultas Sains Teknologi dan Pendidikan**

Eko Handoyo, S.Kom., M.Kom NIDN. 0717029104

## <span id="page-2-0"></span>**PERNYATAAN PUBLIKASI PUBLIKASI SKRIPSI UNTUK KEPENTINGAN AKADEMIS**

Sebagai sivitas akademik Universitas Muhammadiyah Lamongan, saya yang bertanda tangan dibawah ini :

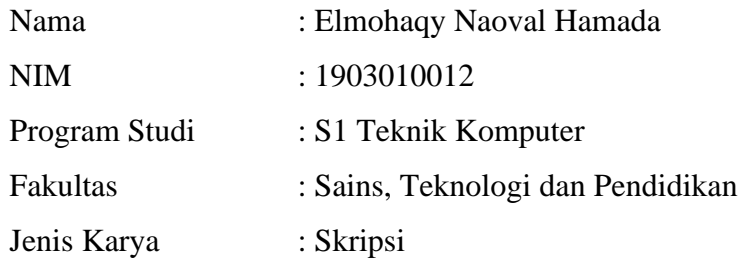

Demi pengembangan ilmu pengetahuan, menyetujui untuk memberikan kepada Universitas Muhammadiyah Lamongan Hak bebas Royalti Noneksklusif atas karya ilmiah saya yang berjudul :

## **Implementasi Metode** *Simple Addittive Weighting* **Dalam Sistem Pendukung Keputusan Untuk Manajemen Ruang Laboratorium**

beserta perangkat yang ada. Dengan Hak bebas Royalti Noneksklusif ini Program Studi Teknik Komputer Fakultas Sains, Teknologi dan Pendidikan Universitas Muhammadiyah Lamongan berhak menyimpan, mengalihmedia/formatkan, mengelola dalam bentuk pangkalan data (*database*) merawat, dan mempublikasikan skripsi saya selama tetap mencantumkan nama saya sebagai penulis/pencipta dan sebagai pemilik Hak Cipta.

> Dibuat di : Lamongan Pada Tanggal :21 Juli 2023 Yang menyatakan

> Elmohaqy Naoval Hamada 1903010012

### **PERNYATAAN**

<span id="page-3-0"></span>Dengan ini saya menyatakan bahwa dalam skripsi ini tidak terdapat karya yang pernah diajukan untuk memperoleh gelar akademik di suatu perguruan tinggi, dan sepanjang pengetahuan saya juga tidak terdapat karya atau pendapat yang pernah ditulis atau diterbitkan oleh orang lain, kecuali secara tertulis diacu dalam naskah ini dan disebut dalam daftar pustaka.

Lamongan,21 Juli 2023

Elmohaqy Naoval Hamada

#### **KATA PENGANTAR**

<span id="page-4-0"></span>Puji syukur kami panjatkan ke hadirat Allah SWT, karena atas rahmat dan hidayah-Nya, kami dapat menyelesaikan tugas akhir yang berjudul" Implementasi Metode *Simple Addittive Weighting* Dalam Sistem Pendukung Keputusan Untuk Manajemen Ruang Laboratorium" sebagai salah satu syarat kelulusan program studi kami.

Tugas akhir ini kami persembahkan sebagai ungkapan rasa hormat, ucapan terima kasih, dan penghargaan atas bimbingan serta dukungan yang tak terhingga dari berbagai pihak.

Kami ingin mengucapkan terima kasih yang sebesar-besarnya kepada:

- 1. Saya mengucapkan terimakasih untuk bapak Dekan Eko Handoyo, S.Kom., M.Kom. yang tulus atas keramahan, dedikasi, dan inspirasi yang Bapak/Ibu tunjukkan kepada saya dan seluruh mahasiswa selama masa studi kami di kampus ini.
- 2. Ucapan terima kasih saya yang tulus juga disampaikan kepada bapak Mufti Ari Bianto, S.Kom., M.Kom sebagai Ketua Program Studi yang telah menjadi panutan dan pelindung kami dalam menghadapi tantangan akademik.
- 3. Bapak Mufti Ari Bianto, S.Kom., M.Kom dan Bagus Dwi Saputra, S.Kom.,M.Kom selaku Dosen Pembimbing 1 dan Dosen Pembimbing 2 atas kepercayaan dan kesempatan yang diberikan kepada kami untuk mengikuti program studi ini.
- 4. Bapak Dadang Kusbiantoro, S.Kep, Ns, Msi selaku Ketua Laboratorium Universitas Muhammadiyah Lamongan, dan seluruh civitas akademika Universitas Muhammadiyah Lamongan.
- 5. Ucapan terimakasih juga untuk teman- teman dan sahabat dikampus Universitas Muhammadiyah Lamongan.

Akhir kata, semoga hasil dari tugas akhir ini dapat memberikan manfaat dan kontribusi bagi pengembangan ilmu pengetahuan dan masyarakat. Semoga Allah SWT senantiasa memberkahi kita semua.

## **DAFTAR ISI**

<span id="page-5-0"></span>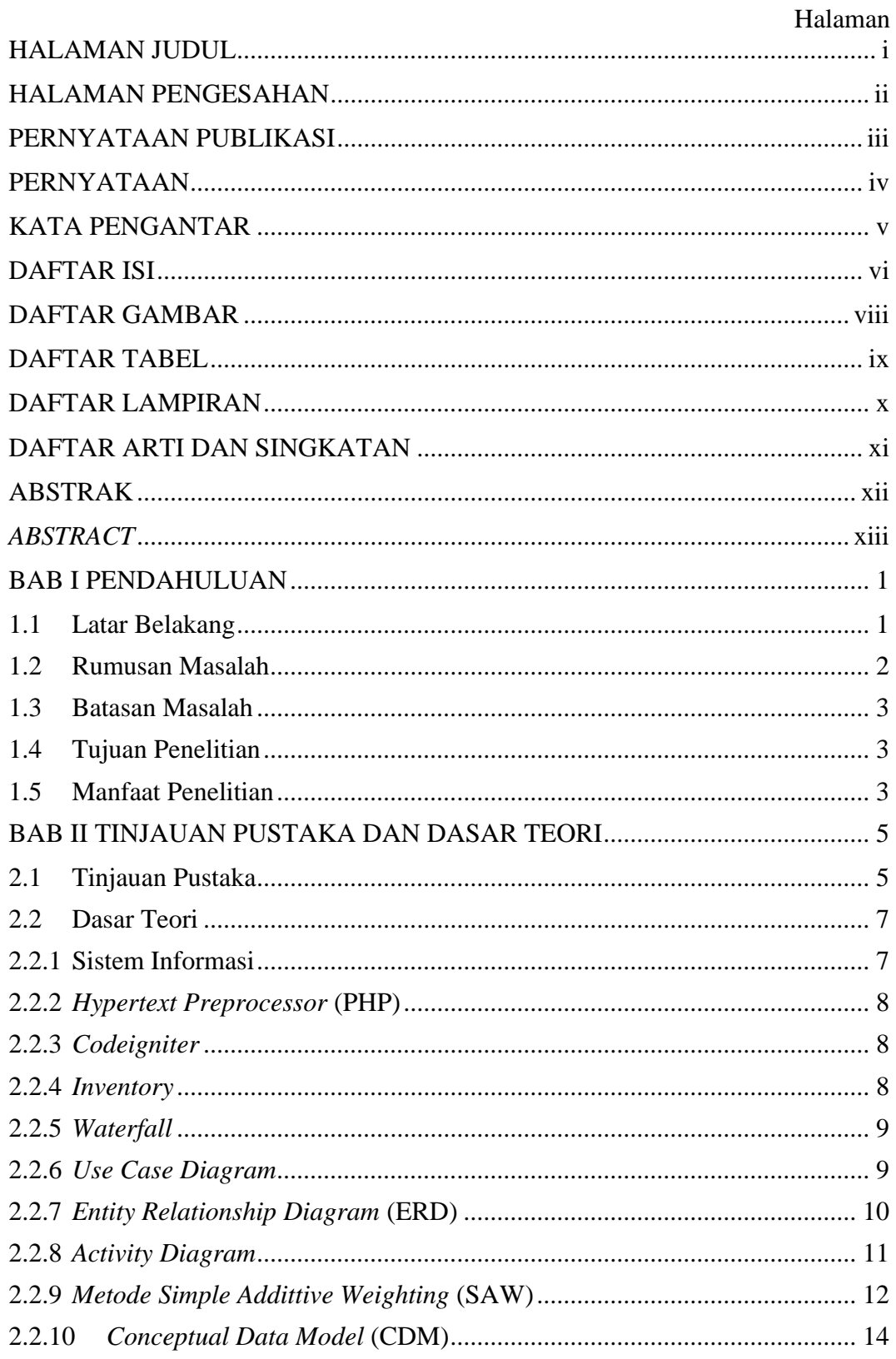

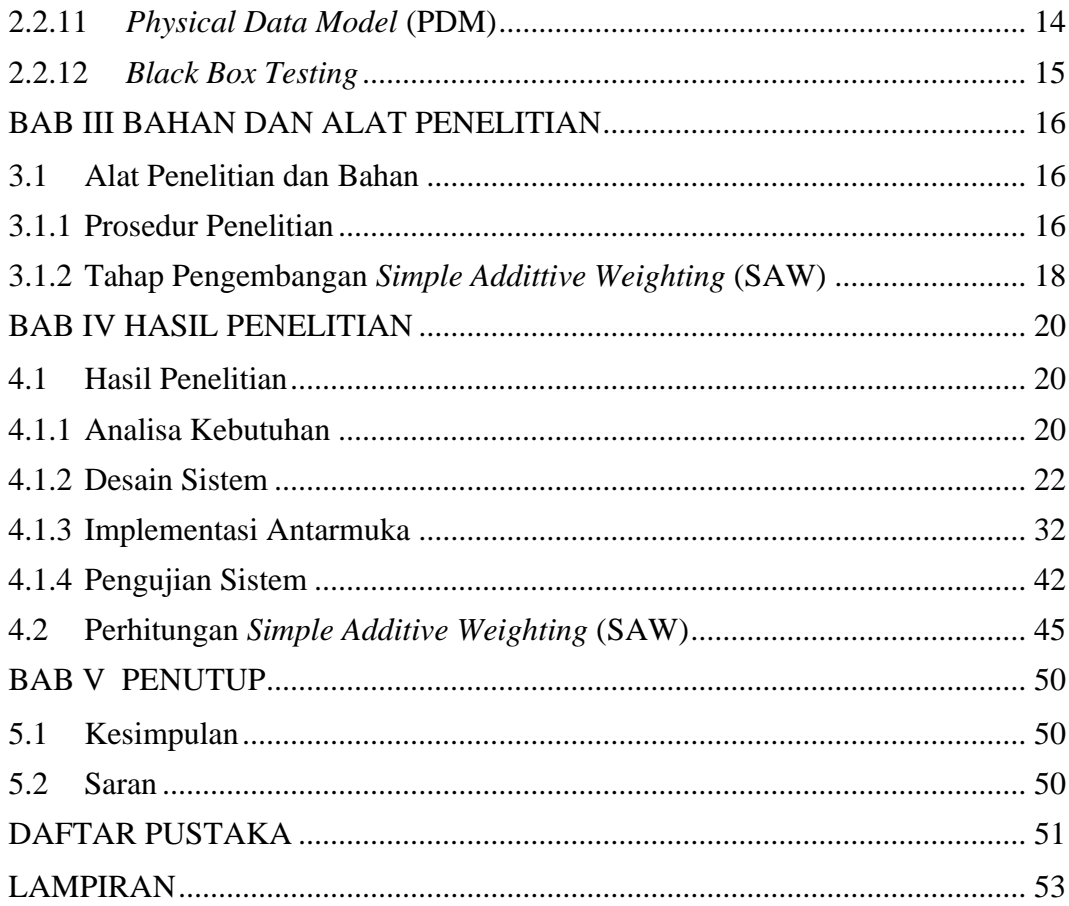

## **DAFTAR GAMBAR**

<span id="page-7-0"></span>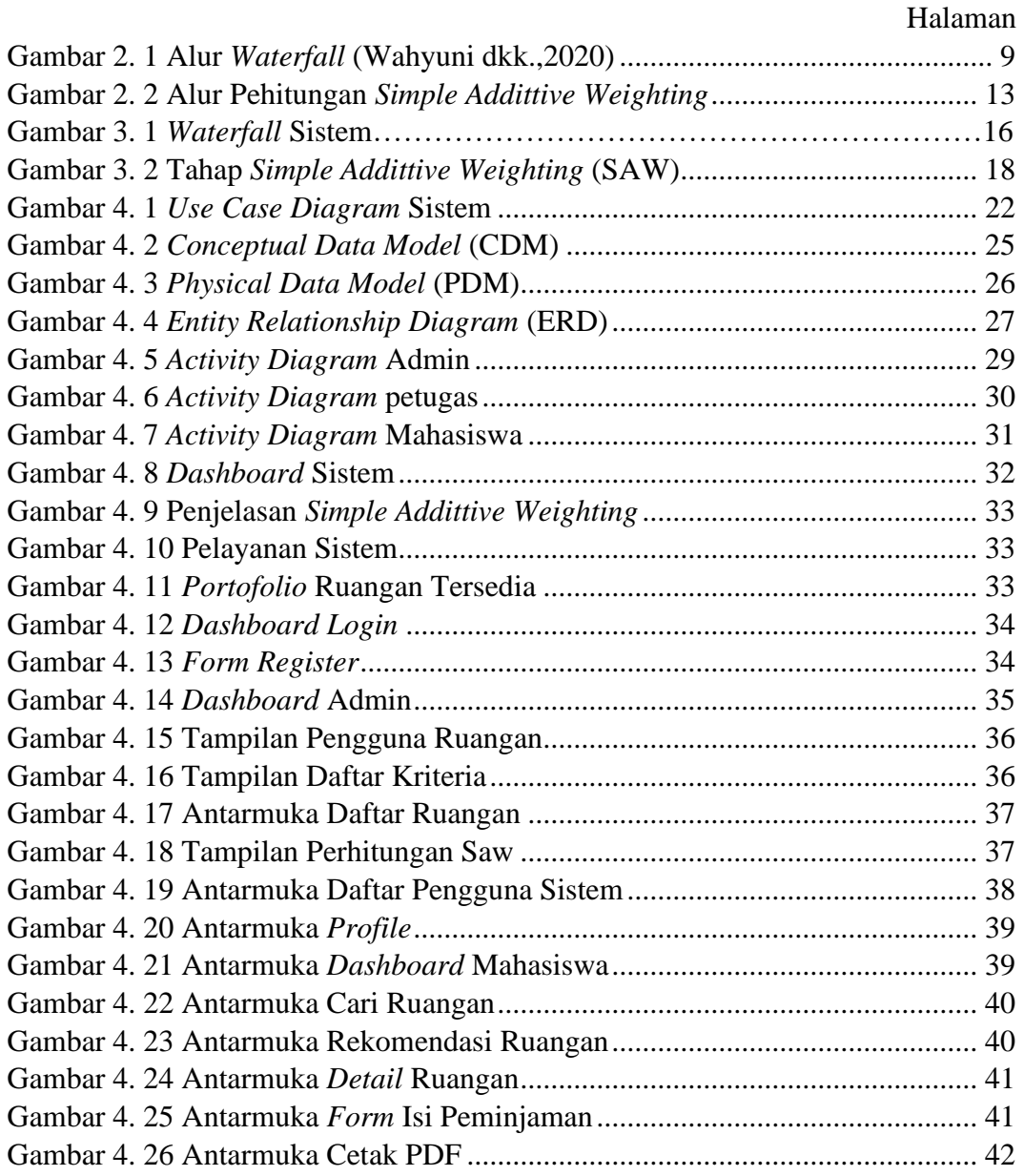

## **DAFTAR TABEL**

<span id="page-8-0"></span>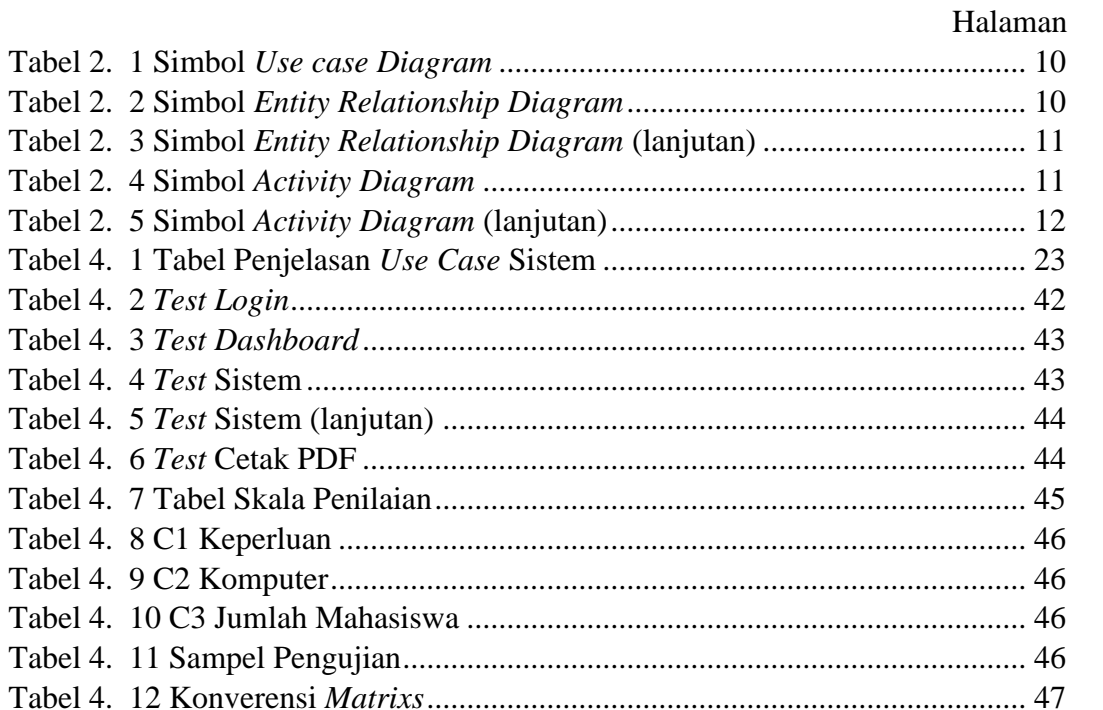

## **DAFTAR LAMPIRAN**

<span id="page-9-0"></span>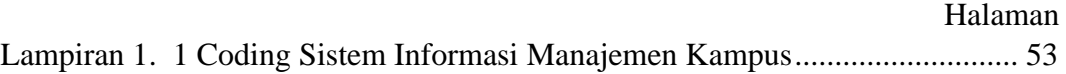

## **DAFTAR ARTI DAN SINGKATAN**

## <span id="page-10-0"></span>Daftar Arti Lambang

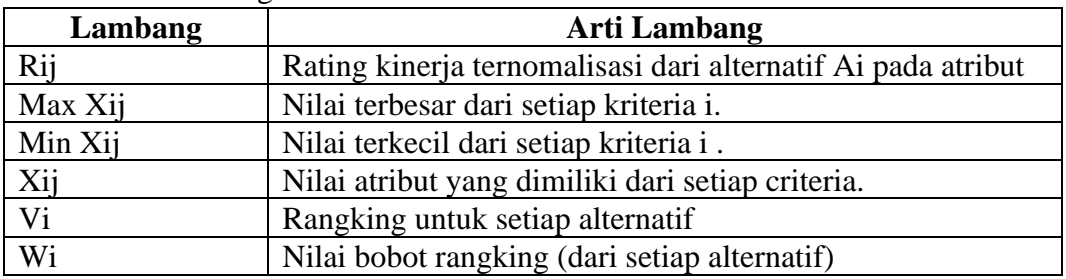

## Daftar Singkatan

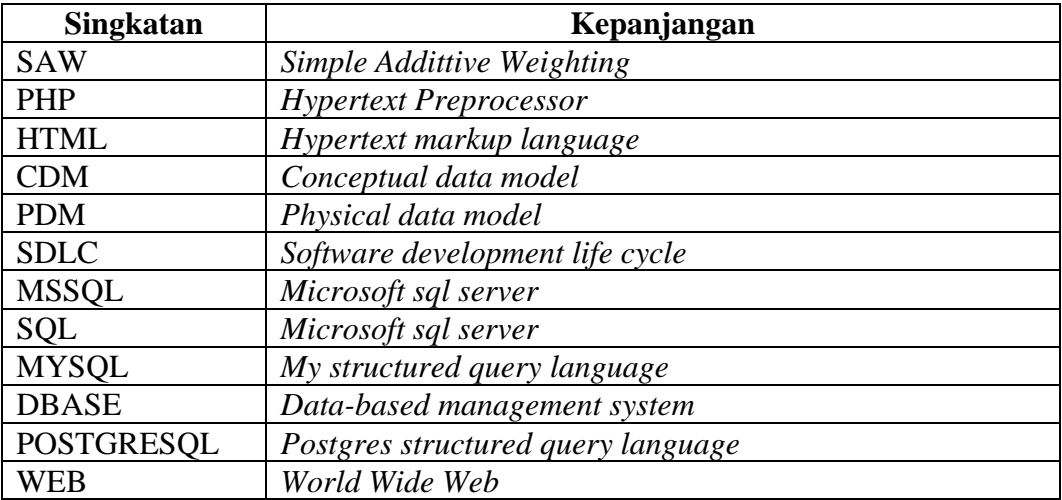

#### **Implementasi Metode Simple Addittive Weighting Dalam Sistem Pendukung Keputusan Untuk Manajemen Ruang Laboratorium**

#### **ABSTRAK**

<span id="page-11-0"></span>Laboratorium Komputer dan alat Inventaris adalah salah satu fasilitas penunjang kegiatan di Universitas Muhammadiyah Lamongan. Di kegiatan Universitas Muhammadiyah Lamongan inventori masih menggunakan buku dalam pendataan dan pencatatan peminjaman peralatan inventasis dan ruangan laboratorium. Sistem yang akan dibuat untuk Universitas Muhammadiyah Lamongan merupakan sebuah Implementasi Metode *Simple Addittive Weighting* (SAW) Dalam Sistem Pendukung Keputusan Untuk Manajemen Ruang Laboratorium. Sistem ini menuju ke peminjaman ruangan laboratorium dan alat inventaris dapat di artikan sebagai suatu sistem yang meliputi *input*, proses dan *output* dimana data yang di olah merupakan data dari seluruh perlengkapan (data alat) atau inventaris dan ruangan laboratorium Universitas Muhammadiyah Lamongan. Model pengembangan yang digunakan di dalam rancangan sistem peminjaman ruangan lab dan inventaris ini adalah Metode *Simple Additive Weighting* (SAW). Digunakannya Metode *Simple Additive Weighting* (SAW) dikarenakan dalam sistem informasi manajemen ini memberi bobot untuk menentukan sistem penunjang keputusan untuk penggunaan ruangan dan isi ruangan tersebut. Dengan model pengembangan menggunakan *Waterfall* memberikan langkah-langkah pengembangan di dalam model ini yang lebih sesuai digunakan di dalam rancangan Sistem Informasi Manajemen Laboratorium Universitas Muhammadiyah Lamongan. Sistem peminjaman ruangan laboratorium dan alat Universitas Muhammadiyah Lamongan diharapkan dapat meningkatkan efisiensi kerja dalam pendataan inventori Teknisi Universitas Muhammadiyah Lamongan.

Kata kunci: Sistem Manajemen Ruangan Laboratorium SAW.

#### *Implementation of Simple Additive Weighting Method in Decision Support System for Laboratory Space Management*

#### *ABSTRACT*

<span id="page-12-0"></span>*Computer Laboratory and Inventory tools are one of the supporting facilities for activities at the Muhammadiyah University of Lamongan. In the activities of the Muhammadiyah University of Lamongan, the inventory still uses books in data collection and recording the borrowing of inventory equipment and laboratory rooms. The system that will be created for Muhammadiyah Lamongan University is an Implementation of the Simple Addittive Weighting (SAW) Method in a Decision Support System for Laboratory Space Management.This system leads to borrowing laboratory rooms and inventory tools which can be interpreted as a system that includes input, process and output where the processed data is data from all equipment (tool data) or inventory and laboratory rooms at Muhammadiyah University of Lamongan.The development model used in the design of the lab space and inventory borrowing system is the Simple Additive Weighting (SAW) Method. The Simple Additive Weighting (SAW) method is used because this management information system gives weight to determine a decision support system for the use of the room and the contents of the room. The development model using Waterfall provides development steps in this model which are more suitable for use in the design of the Lamongan Muhammadiyah University Laboratory Management Information System.The system for borrowing laboratory rooms and equipment at Muhammadiyah Lamongan University is expected to increase work efficiency in collecting inventory data for Lamongan Muhammadiyah University Technicians.*

*Keywords: SAW Laboratory Room Management System.*

#### **1 BAB I**

#### **PENDAHULUAN**

#### <span id="page-13-1"></span><span id="page-13-0"></span>**1.1 Latar Belakang**

Sistem Informasi merupakan salah satu cara media yang dapat menjadi sumber dan mendapat banyak informasi yang dibutuhkan. di era sekarang sistem informasi menjadi penunjang untuk mencari banyak informasi wawasan yang bisa digunakan untuk mengemban ilmu yang dibutuhkan. (Audrilia dkk., 2020). Sistem informasi sendiri di harapkan mampu memberikan keuntungan yang baik untuk perusahaan (Handoyo, 2020).

Pemanfaatan informasi menjadi bagian yang sangat penting bagi perusahaan atau institusi. Perusahaan atau institusi menempatkan teknologi informasi sebagi hal yang bisa mendukung pencapaian rencana strategis perusahaan untuk mencapai sasaran visi, misi dan tujuan perusahaan atau institusi tersebut (Umara dkk., 2019). Namun dengan adanya sistem informasi yang cepat dan akurat untuk pengambilan keputusan yang tepat perlu dikembangkan menjadi sistem pengolahan yang baik. Karena itu dibutuhkan sumber daya pendukung lain seperti perangkat lunak yang dapat diandalkan dalam mengasilkan informasi yang akurat (Alkodri dkk., 2018).

Universitas Muhammadiyah Lamongan merupakan Universitas yang berdiri dari tahun 2018, dengan memiliki banyaknya ruangan laboratorium dan barang invetaris yang bisa digunakan untuk praktikum, namun proses pendataan masih menggunakan cara konvesional menggunakan media tulisan atau buku dalam pendataan, penataan dan peminjaman peralatan aset. Cara ini kurang efektif mengingat banyak kendala yang mungkin terjadi dan dihadapi dalam pendataan dan peminjaman peralatan. Pendataan secara tertulis maupun pendataan ruangan secara manual bisa memungkinkan hilang dan rusak.

Sistem Pendukung Keputusan (SPK) merupakan bagian dari sistem informasi berbasis komputer yang termasuk dalam manajemen pengelolaan dan mendukung dalam menentukan ruangan dan dalam organisasi atau perusahaan (Pradana, 2020). Sistem pendukung keputusan memiliki beberapa keunggulan, di antaranya adalah kemampuannya untuk memberikan hasil keputusan dengan cepat dan handal,

sehingga waktu tidak terbuang sia-sia dalam menyelesaikan permasalahan yang kompleks atau tidak terstruktur (Aprillya dkk., 2022). Terdapat beberapa komponen yang dimiliki sistem pendukung keputusan, diantaranya adalah data *management subsystem, model management subsystem, user interface subsystem,* dan *knowledge-based management subsystem* (Syarif dkk., 2020).

*Simple Additive Weighting* (SAW) merupakan salah satu metode untuk memecahkan masalah dalam pengambilan keputusan dengan banyak atribut. Metode SAW dipilih karena kelebihannya dalam melakukan penilaian secara lebih tepat mencari penjumlahan terbobot dari rating kepentingan pada setiap alternatif di semua atribut, dan menggunakan nilai kriteria dan bobot preferensi untuk menilai dan menyeleksi kepentingan terbaik (Ramadhan dkk., 2021). Metode SAW telah diterapkan dalam beberapa sistem pendukung keputusan, seperti pemilihan guru terbaik, kamera DSLR, laptop, lokasi bencana, dan penerima beasiswa (Syarif dkk., 2020).

Berdasarkan permasalahan tersebut, maka diperlukan sebuah sistem yang memiliki kemudahan – kemudahan bagi mahasiswa dan dosen untuk mengakses dalam menyimpan dan mengolah data sehingga mengurangi kerusakan atau kehilangan data serta tidak banyak memakan biaya. Hasil penelitian tersebut dituangkan dalam skripsi penulis yang berjudul **Implementasi Metode Simple Addittive Weighting Dalam Sistem Pendukung Keputusan Untuk Manajemen Ruang Laboratorium**. Penelitian ini diharapkan bisa memudahkan dan memberi solusi dan meningkatkan efisiensi dan pelayanan laboratorium Universitas Muhammadiyah Lamongan.

#### <span id="page-14-0"></span>**1.2 Rumusan Masalah**

Masalah yang dirumuskan berdasarkan latar belakang yang ada seperti berikut :

- 1. Bagaimana membangun Implementasi Metode *Simple Addittive Weighting*  (SAW) Dalam Sistem Pendukung Keputusan Untuk Manajemenen Ruang Laboratorium?
- 2. Bagaimana desain antar muka antara pengguna Sistem yang dibuat ?

3. Bagaimana pengujian efektifitas menggunakan *Black box* dari sistem yang dibuat ?

#### <span id="page-15-0"></span>**1.3 Batasan Masalah**

Dalam sistem ini, agar tidak menyimpang dari tujuan yang ingin dicapai maka pembahasan akan dibatasi sebagai berikut:

- 1. Implementasi ini difokuskan pada pendataan dan pencatatan, serta peminjaman barang dan ruangan secara *online*.
- 2. Sistem ini dapat diakses oleh admin, Staff Laboratorium, mahasiswa Univeritas Muhammadiyah Lamongan.
- 3. Sistem peminjaman akan diimplementasi dan dikembangankan menggunakan PHP dan *MySQL* sebagai *database* penyimpanan.
- 4. Sistem ini difokuskan pada ruangan yang memiliki komputer.
- 5. Implementasi dari sistem ini hanya untuk *input* data, *check* data, dan peminjaman ruangan.

#### <span id="page-15-1"></span>**1.4 Tujuan Penelitian**

Berdasarkan rumusan masalah tersebut ditetapkan tujuan penelitian sebagai berikut:

- 1. Dengan membangun sistem peminjaman aset dan ruangan berbasis web menggunakan PHP sebagai *Coding* dan *MySQL* sebagai penyimpanan *database*.
- 2. Desain antarmuka nantinya akan memiliki fungsi masing masing untuk pengguna sistem dan memiliki tampilan tersendiri.
- 3. Efektifitas sistem ini nantinya akan melalui *test* yang akan dilakukan menggunakan *Black Box.*

#### <span id="page-15-2"></span>**1.5 Manfaat Penelitian**

Adapun manfaat dari sistem yang dibangun bagi Laboratorium Universitas Muhammadiyah Lamongan, yaitu :

1. Meningkatkan kualitas pelayanan dalam mendata dan mengelola ruangan laboratorium beserta isinya.

- 2. Mempermudah mahasiswa dan dosen dalam mengakses ruangan yang tersedia dalam laboratoirum Universitas Muhammadiyah Lamongan.
- 3. Merekomendasikan ruangan laboratorium yang bisa digunakan untuk praktikum dan perkuliahan.
- 4. Menjadi referensi lanjutan untuk penelitian selanjutnya.

#### **2 BAB II**

#### **TINJAUAN PUSTAKA DAN DASAR TEORI**

#### <span id="page-17-1"></span><span id="page-17-0"></span>**2.1 Tinjauan Pustaka**

Penelitian sebelumnya mengenai Sistem Informasi Peminjaman Barang Berbasis Web dengan Metode *Waterfall* Pelayanan terhadap mahasiswa, dosen, dan staf pada sebuah kampus merupakan aspek yang sangat penting, karena dengan pelayanan bagus maka seluruh civitas akademika akan merasa puas dan akan berdampak baik pada kualitas dari institusi itu sendiri. Pada umumnya peminjaman barang dilakukan oleh mahasiswa atau dosen kepada staf laboratorium dengan mengisi *form* peminjaman secara tertulis, jika alat yang akan dipinjam ada dan dalam kondisi baik maka alat tersebut akan dipinjamkan dan harus dikembalikan sesuai dengan lama peminjaman yang telah diisi di *form* peminjaman. Namun dalam proses peminjaman tersebut ada kalanya staf lab kewalahan ketika proses permintaan peminjaman barang banyak sekali karena staf laboratorium harus memeriksa keberadaan barang satu persatu secara manual, apakah barang yang akan dipinjam masih digunakan oleh pengguna lain atau ada di tempat penyimpanan. Berdasarkan beberapa poin permasalahan maka dapat dirumuskan sebuah solusi dengan mendesain dan membangun sebuah sistem informasi peminjaman barang berbasis web dengan menggunakan *framework codeigniter* 4 yang berjalan di berbagai *device* seperti pc dan atau *mobile*. Pada penelitian ini metode yang akan digunakan adalah *waterfall*. Hasil akhir dari penelitian ini adalah terbentuknya sistem informasi peminjaman barang berbasis web yang dapat membantu staf laboratorium dalam proses *monitoring* barang yang dimiliki kampus baik yang sedang dipinjam ataupun tidak (Nugraha dkk., 2021).

Penelitian sebelumnya mengenai Proses peminjaman ruangan di Universitas Nasional masih manual dan menyebabkan kerepotan bagi peminjam dan pengelola. Surat izin sering terkumpul dan tidak terdokumentasi dengan baik, serta terkadang terjadi kesalahan atau lupa peminjaman. Aplikasi *informatif* yang dapat diakses kapan saja diperlukan untuk mengatasi masalah tersebut dan meningkatkan efektivitas dan efisiensi peminjaman. Penelitian ini akan

mengembangkan aplikasi peminjaman ruangan di Universitas Nasional berbasis web. Aplikasi dapat mempermudah peminjaman ruangan secara *online* dan meningkatkan efisiensi. Aplikasi juga bisa membantu pengelolaan ruangan dengan dokumentasi digital yang lebih akurat, mengurangi kesalahan peminjaman ganda (Suryadi dkk., 2022).

Penelitian sebelumnya mengenai Laboratorium Komputer STMIK Atma Luhur terdapat beberapa lab yang menggunakan komputer untuk mengerjakan kegiatan administrasi dan manajemen, tapi hanya mengetik laporan-laporan dan belum menggunakan program khusus. Sistem baru dengan program khusus diperlukan untuk mengolah data asisten dosen, inventarisasi alat dan bahan, jadwal praktikum, laporan kegiatan, dan perawatan laboratorium agar dapat mempermudah informasi cepat dan membantu pimpinan menerima laporan data dan menyajikan informasi cepat dan akurat. Maka yang perlu dilakukan adalah pembuatan sistem manajemen informasi laboratorium (Alkodri dkk., 2018).

Penelitian sebelumnya mengenai penelitian oleh De Lapisa Cakes ditentukan bahwa sistem yang digunakan tidak menggunakan teknologi komputer dalam proses kegiatan sehari-hari. Berdasarkan penelitian inilah yang coba penulis lakukan Menggunakan desain aplikasi untuk mendukung operasi bisnis bahasa pemrograman VB.NET. Metode pengembangan perangkat lunak tidak menggunakan metode air terjun SDLC. Rencana dibuat Bahasa pemrograman *Visual Studio 2010* dan implementasi metode SDLC *Waterfall* sebagai metode pengembangan perangkat lunak. Perangkat lunak ini diharapkan Menyederhanakan perekaman acara, mengurangi kemungkinan kesalahan manusia, dan membuat laporan yang lebih baik dalam waktu yang lebih singkat dan permudah Manajemen dalam pengambilan keputusan dengan laporan pendukung (Steven dkk., 2020).

Penelitian sebelumnya mengenai Kota Bandar Lampung adalah sebuah pusat kota di Provinsi Lampung. Luaswilayah Kota Bandar Lampung pada tahun 2018 adalah 197,22 km2 dan terdiri dari 20 kecamatan. Berdasarkan data badan pusat statistik, pada tahun 2015 terdapat sekitar 220 kawasan perumahan yang didirikan di Kota Bandar Lampung. Jumlah tersebut tergolong banyak dan mengingat tingginya tingkat permintaan konsumen, perusahaan pengembang perumahan semakin berinovasi membangun perumahan dengan berbagai pilihan kriteria. Namun dari banyaknya kriteria yang disediakan, permasalahan akan muncul saat kriteria-kriteria tersebut dapat dipenuhi oleh banyak tipe rumah di banyak perumahan (Oei, 2013). Konsumen harus melakukan proses pemilihan rumah secara tepat terlebih dahulu. Proses pemilihan adalah hal penting yang harus dilakukan agar konsumen tidak mengambil keputusan yang salah.

*Metode Simple Additive Weighting* (SAW) merupakan salah satu metode penyelesaian masalah dalam *multiple attribute decision making* (Kusumadewi, dkk., 2006). Sistem pendukung keputusan yang telah menerapkan metode SAW, diantaranya adalah sistem pendukung keputusan pemilihan guru terbaik (Sahara, dkk., 2018), sistem pendukung keputusan pemilihan kamera *DSLR* (Putri dkk, 2016), sistem pendukung keputusan pemilihan laptop (Khairul dkk., 2016), sistem pendukung keputusan penentuan lokasi bencana (Nawindah, 2017), dan sistem pendukung keputusan penentuan penerima beasiswa (Ibrohim dan Sumiati, 2016). Konsep dasar dalam metode SAW adalah mencari penjumlahan terbobot dari rating kinerja pada setiap alternatif di semua atribut (Jaya dkk., 2011). Metode SAW dipilih karena kelebihannya dalam melakukan penilaian secara lebih tepat (Syarif dkk., 2020).

#### <span id="page-19-0"></span>**2.2 Dasar Teori**

#### <span id="page-19-1"></span>**2.2.1 Sistem Informasi**

Sistem informasi merupakan suatu sistem yang ada di dalam sebuah organisasi yang bertujuan untuk memenuhi kebutuhan pengolahan transaksi, mendukung operasi, manajerial, dan strategi organisasi. Sistem ini memberikan informasi yang dibutuhkan untuk kegiatan sehari-hari di dalam organisasi dan juga memberikan laporan-laporan kepada pihak luar tertentu. Sistem informasi bertujuan untuk memastikan efisiensi dan efektivitas dalam pengolahan data dan informasi, serta membantu pengambilan keputusan yang lebih baik dengan informasi yang akurat dan tepat waktu. Penting untuk menciptakan sistem informasi yang tepat agar organisasi dapat beroperasi dengan lebih baik dan dapat bersaing dengan organisasi lain di pasar (Saputra, 2020).

#### <span id="page-20-0"></span>**2.2.2** *Hypertext Preprocessor* **(PHP)**

*Hypertext Preprocessor* (PHP) merupakan bahasa *script* sisi server yang dapat digunakan dengan *HyperText Markup Language* (HTML) atau bahasa dokumen untuk membuat aplikasi web. Bahasa PHP (*Hypertext Preprocessor*) menyerupai bahasa *C++, Perl*, dan *Java* dengan kekhasan masing-masing. Sifat *open source Hypertext Preprocessor* (PHP) memungkinkan untuk berkembang dengan cepat. *Hypertext Preprocessor* (PHP) tidak hanya dapat membuat dokumen *HyperText Markup Language* (HTML) secara dinamis, tetapi juga membuat gambar, *Portable Document Format* (PDF), dan animasi *Flash* dengan *script* sederhana. PHP 8 bekerja dengan baik dengan kebanyakan *database management system* (DBMS) termasuk *Oracle, MSSQL, SQL Server, MySQL, dbase, PostgreSQL, MySQL* (Kurniawan, 2019).

#### <span id="page-20-1"></span>**2.2.3** *Codeigniter*

*Codeigniter* merupakan *framework* untuk mengembangkan aplikasi PHP berbasis arsitektur terstruktur. Tujuan *CodeIgniter* adalah untuk menyediakan alat yang diperlukan seperti *helper* dan *library* untuk melakukan tugas-tugas umum. *Framework* ini membuat pengembangan proyek lebih mudah dan lebih cepat, dan pengembang tidak harus menulis dari awal (Syafitri dkk., 2021).

#### <span id="page-20-2"></span>**2.2.4** *Inventory*

*Inventory* merujuk pada barang atau bahan yang digunakan oleh suatu perusahaan untuk menjalankan operasional bisnisnya. Saat perusahaan memproduksi barang atau jasa, bahan-bahan tersebut digunakan sebagai dukungan atau pasokan untuk memenuhi kebutuhan produksi. *Inventory* perusahaan direncanakan dengan tujuan untuk mengantisipasi kebutuhan pelanggan. Di industri, stok inventaris digunakan untuk menjaga ketersediaan barang yang akan memenuhi kebutuhan pelanggan, yang terkadang tidak dapat diprediksi. Oleh karena itu, perusahaan harus menjaga persediaan dalam produksi, karena tak terduga kapan pelanggan akan membutuhkan barang dari perusahaan kami. Selain itu, gudang juga berfungsi sebagai penyangga untuk menjaga keseimbangan antara penawaran dan permintaan. Gudang juga berperan sebagai *buffer* untuk memenuhi

permintaan pelanggan dan menyediakan komponen yang diperlukan dalam proses produksi (Steven dkk., 2020).

#### <span id="page-21-0"></span>**2.2.5** *Waterfall*

Metode *Waterfall* merupakan salah satu model dalam *Software Development Life Cycle* yang diperkenalkan oleh Winston W. Royce pada tahun 1970. Model ini digunakan untuk menggambarkan praktik pengembangan perangkat lunak yang mungkin dilakukan. *Waterfall* merupakan proses pengembangan perangkat lunak yang berurutan, dengan progres dari satu fase ke fase lain dianggap sebagai aliran air yang mengalir ke bawah. Tujuannya adalah untuk membuat perangkat lunak yang berhasil dikembangkan. Model *Waterfall* terdiri dari lima fase, yaitu Analisis, *Desain*, Implementasi, Pengujian, dan Pemeliharaan (Wahyuni dkk., 2020).

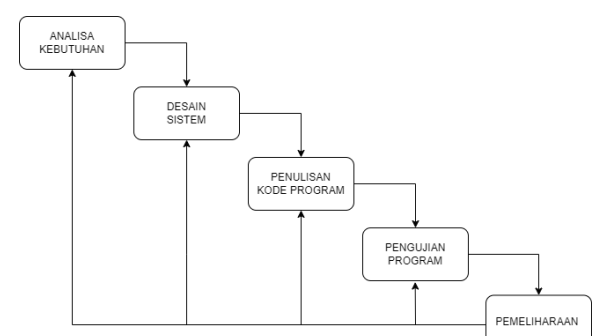

Gambar 2. 1 Alur *Waterfall* (Wahyuni dkk.,2020)

#### <span id="page-21-2"></span><span id="page-21-1"></span>**2.2.6** *Use Case Diagram*

*Use Case Diagram* merupakan gambaran fungsi sistem dari sudut pandang pengguna eksternal dan dalam cara yang mudah dipahami. *Use Case Diagram* merupakan penyusunan kembali lingkup fungsional sistem yang disederhanakan lagi. *Use Case Diagram* merupakan diagram yang menggambarkan interaksi antara sistem dengan sistem eksternal pengguna. *Use Case Diagram* merupakan titik awal yang baik dalam memahami dan menganalisis kebutuhan sistem pada saat perancangan. *Use Case Diagram* dapat digunakan untuk kebutuhan apa saja yang diperlukan dalam suatu sistem, sehingga sistem dapat digambarkan dengan jelas bagaimana proses dari sistem tersebut, bagaimana cara aktor menggunakan sistem,

serta apa saja yang dapat dilakukan pada suatu sistem (Steven dkk., 2020), bentuk gambaran fungsi dari *Use Case Diagram* seperti Tabel 2.1.

| N <sub>O</sub> | <b>GAMBAR</b> | <b>NAMA</b>   | <b>KETERANGAN</b>                                                                                                    |
|----------------|---------------|---------------|----------------------------------------------------------------------------------------------------|
| 1.             |               | Actor         | Menspesifikasikan<br>peran<br>pengguna mainkan ketika<br>berinteraksi<br>dengan<br>usecase.                                          |
| 2.             |               | Association   | Apa yang menghubungkan<br>antara objek satu dengan<br>objek lain.                                                                    |
| 3.             |               | <b>Sistem</b> | Menspesifikasikan<br>paket<br>yang menampilkan sistem<br>secara terbatas.                                                            |
| 4.             |               | Use Case      | Deskripsi dari urutan aksi-<br>yang ditampilkan<br>aksi<br>sistem yang menghasilkan<br>suatu hasil yang terukur<br>bagi suatu aktor. |

<span id="page-22-1"></span>Tabel 2. 1 Simbol *Use case Diagram*

### <span id="page-22-0"></span>**2.2.7** *Entity Relationship Diagram* **(ERD)**

*Entity Relationship Diagram* (ERD) merupakan diagram yang digunakan untuk menggambarkan struktur data dan relasi antar data dalam suatu sistem. ERD berguna untuk menggambarkan hubungan antar dua *file* atau tabel. ERD dapat digolongkan dalam tiga jenis relasi yaitu satu-satu, satu-banyak dan banyak-banyak (Muhammad Saed dkk., 2019), berikut gambaran fungsi dari *Entity Relationship Diagram* seperti Tabel 2.2.

| NO | <b>SIMBOL</b> | <b>KETERANGAN</b>                                                                                                    |
|----|---------------|----------------------------------------------------------------------------------------------------|
|    |               | Entitas ( <i>Entity</i> ) adalah objek data prinsip<br>tentang informasi yang dikumpulkan. Suatu<br>objek yang dapat didefinisikan lingkungan<br>pemakaian dalam konteks sistem yang telah<br>dibuat. |

<span id="page-22-2"></span>Tabel 2. 2 Simbol *Entity Relationship Diagram*

| NO             | <b>SIMBOL</b> | <b>KETERANGAN</b>                                                                                                    |
|----------------|---------------|----------------------------------------------------------------------------------------------------|
| $\overline{2}$ |               | Adalah setiap entitas pertama<br>dapat<br>mempunyai banyak hubungan pada entitas<br>yang kedua, begitu juga yang kedua bisa<br>memiliki banyak hubungan pada entitas<br>pertama. Hubungan ini dinotasikan dengan M<br>ke M atau M:M. |
| 3              |               | Atribut merupakan properti atau karakteristik<br>yang dimiliki oleh suatu entitas data yang<br>berfungsi mendekripsikan karakter<br>dari<br>entitas.                                                                                 |
| $\overline{A}$ |               | Garis menunjukan arah kemana akan lanjutan<br>simbil symbol lanjutan                                                                                                    |

<span id="page-23-1"></span>Tabel 2. 3 Simbol *Entity Relationship Diagram* (lanjutan)

### <span id="page-23-0"></span>**2.2.8** *Activity Diagram*

*Activity diagram* merupakan model alur kerja (*workflow*) sebuah proses bisnis dan urutan aktivias didalam suatu proses. Dengan diagram ini sangat mirip dengan sebuah *flowchart* karena dapat memodelkan sebuah alur kerja dari satu aktivitas ke aktivitas lainnya. Selain itu Ketika ingin menggambarkan alur dari proses sistem dan pengguna (Andrianto dkk., 2022), berikut gambaran fungsi dari *Activity diagram* seperti Tabel 2.4.

| N <sub>O</sub> | <b>GAMBAR</b> | <b>NAMA</b>         | <b>KETERANGAN</b>                                                                                      |
|----------------|---------------|---------------------|----------------------------------------------------------------------------------------------------|
|                |               | Actifity            | Memperlihatkan bagaimana<br>masing-masing<br>kelas<br>antarmuka saling berinteraksi<br>satu sama lain. |
|                |               | Action              | dari<br><i>State</i><br>sistem<br>yang<br>mencerminkan eksekusi dari<br>suatu aksi.                    |
| $\mathcal{R}$  |               | <b>Initial Node</b> | Bagaimana objek dibentuk<br>atau diawali.                                                              |

<span id="page-23-2"></span>Tabel 2. 4 Simbol *Activity Diagram* 

 $\overline{\phantom{0}}$ 

| N <sub>O</sub> | <b>GAMBAR</b> | <b>NAMA</b>       | <b>KETERANGAN</b>           |
|----------------|---------------|-------------------|-----------------------------|
|                |               | Actifity          | Bagaimana objek dibentuk    |
|                |               | <b>Final Node</b> | dan dihancurkan.            |
|                |               | Fork Node         | Satu aliran yang pada tahap |
|                |               |                   | tertentu berubah<br>menjadi |
|                |               |                   | beberapa aliran.            |
|                |               |                   |                             |

<span id="page-24-1"></span>Tabel 2. 5 Simbol *Activity Diagram* (lanjutan)

### <span id="page-24-0"></span>**2.2.9** *Metode Simple Addittive Weighting* **(SAW)**

Metode *Simple Additive Weighting* (SAW) merupakan sebuah cara untuk menjumlahkan rating kinerja pada setiap alternatif berdasarkan bobot yang ditentukan untuk setiap atribut. Konsep dasarnya adalah mencari penjumlahan terbobot dari rating kinerja pada setiap alternatif di semua atribut. Proses normalisasi matriks keputusan (X) harus dilakukan untuk membandingkan semua rating alternatif yang disediakan. Metode ini membutuhkan pembuat keputusan untuk menentukan bobot bagi setiap atribut. Skor total untuk suatu alternatif diperoleh dengan menjumlahkan hasil perkalian antara rating dan bobot tiap atribut (Ramadhan dkk., 2021).

Rumus Matrix

$$
R_{ij} \left\{ \frac{Xij}{max^x ij} \text{ jika } j \text{ adalah atribut keuntungan (benefit fit)} \right\}
$$
\n
$$
\left\{ \frac{\min x^{ij}}{x^{ij}} \text{ jika } j \text{ adalah atribut (cost)} x_{ij} \right\}
$$
\n(2.1)

Keterangan :

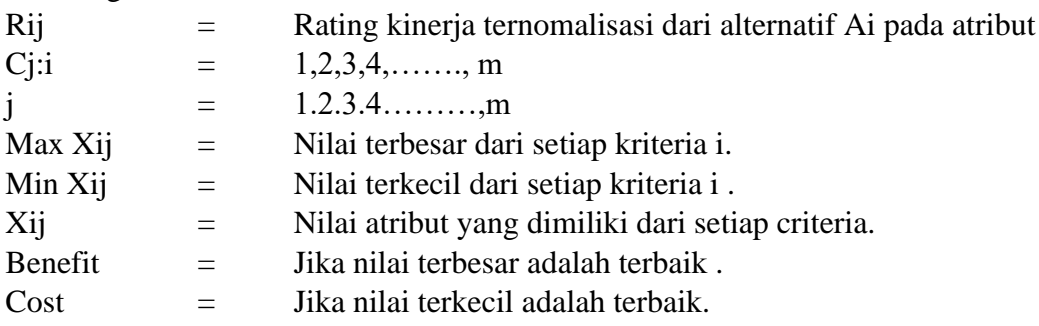

#### Rumus Preferensi

$$
V_i = \sum_{j=1}^{n} Wj \cdot Rij \tag{2.2}
$$

Keterangan :

- Vi = Rangking untuk setiap alternatif
- Wi = Nilai bobot rangking (dari setiap alternatif)
- Rij = Nilai rating kinerja tenormalisasi

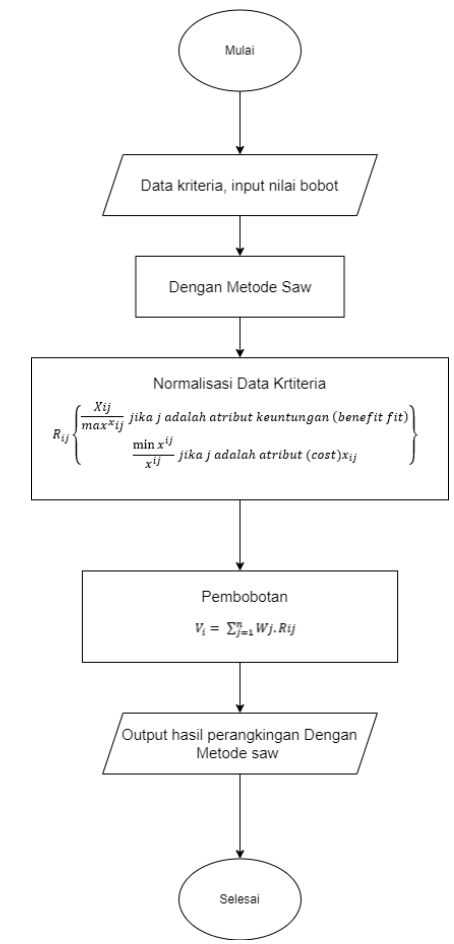

Gambar 2. 2 Alur Pehitungan *Simple Addittive Weighting*

<span id="page-25-0"></span>Berdasarkan Gambar 2.2. diatas adalah Langkah penyelesaian *Simple Additive Weighting* (SAW) (Ramadhan dkk., 2021).

- 1. Menentukan input data kriteria dan nilai bobot
- 2. Menetukan rating bobot yang akan digunakan pada setiap atribut yang dibutuhkan.
- 3. Membuat matriks keputusan berdasarkan kriteria, kemudian melakukan normalisasi matriks berdasarkan persamaan yang disesuaikan dengan jenis

atribut (atribut keuntungan ataupun atribut biaya) sehingga diperoleh matriks ternormalisasi.

4. Hasil akhir diperoleh dari proses perangkingan yaitu penjumlahan dari perkalian matriks ternormalisasi R dengan vektor bobot sehingga diperoleh nilai terbesar yang dipilih sebagai alternatif terbaik sebagai solusi

#### <span id="page-26-0"></span>**2.2.10***Conceptual Data Model* **(CDM)**

*Conceptual Data Model* (CDM) merupakan sebuah model yang digunakan untuk menggambarkan tabel sebagai entitas yang memiliki atribut. Setiap entitas dalam *Conceptual Data Model* (CDM) memiliki satu kunci utama (*primary key*) yang memiliki nilai unik dan tidak sama dengan nilai entitas lainnya. Selain itu, entitas-entitas dalam *Conceptual Data Model* (CDM) juga saling terhubung melalui *relationships* atau hubungan antar entitas. Dalam *Conceptual Data Model* (CDM), tabel-tabel tersebut merepresentasikan konsep dan hubungan antar data secara abstrak, tanpa terkait dengan implementasi teknis. Model ini membantu dalam memahami struktur data secara konseptual dan dapat digunakan oleh analis bisnis untuk merancang sistem informasi yang sesuai dengan kebutuhan bisnis (Sanjaya dkk., 2021).

#### <span id="page-26-1"></span>**2.2.11***Physical Data Model* **(PDM)**

*Physical Data Model* (PDM) merupakan sebuah model yang memberikan gambaran rinci tentang struktur *database*, di mana hubungan antar tabel terlihat dengan jelas. *Physical Data Model* (PDM) menggunakan beberapa tabel untuk menggambarkan data dan hubungan antara data tersebut. Setiap tabel dalam *Physical Data Model* (PDM) memiliki sejumlah kolom yang memiliki nama unik serta tipe data yang terkait. *Physical Data Model* (PDM) menjelaskan secara detail bagaimana data disimpan di dalam basis data. Melalui *Physical Data Model* (PDM), dapat diketahui bagaimana tabel-tabel terhubung dan bagaimana data diorganisir dalam struktur yang efisien. Model ini membantu dalam merancang dan mengimplementasikan basis data yang sesuai dengan kebutuhan sistem informasi (Irwanda dkk., 2022).

#### <span id="page-27-0"></span>**2.2.12***Black Box Testing*

Metode *Black Box Testing* mudah digunakan karena hanya memerlukan batas bawah dan batas atas dari data yang diharapkan. Estimasi jumlah data uji dapat dihitung berdasarkan jumlah bidang entri data yang akan diuji, aturan entri yang harus dipenuhi, serta kasus batas atas dan batas bawah yang harus dipenuhi. Dengan menggunakan metode ini, dapat ditentukan apakah fungsionalitas masih dapat menerima data masukan yang tidak terduga, yang dapat menyebabkan penyimpanan data yang tidak *valid*. Pengujian merupakan serangkaian kegiatan yang direncanakan dan sistematis untuk menguji atau mengevaluasi kebenaran yang diinginkan. Pengujian perangkat lunak, dalam hal spesifikasi fungsional, tidak melibatkan pengujian desain dan kode program untuk menentukan apakah fungsi, masukan, dan keluaran perangkat lunak sesuai dengan spesifikasi yang dibutuhkan. Pengujian sistem menggunakan metode *Black Box* bertujuan untuk mengidentifikasi kelemahan dalam sistem guna memastikan bahwa data yang dihasilkan sesuai dengan data masukan setelah eksekusi dan menghindari kekurangan dan kesalahan dalam aplikasi sebelum digunakan oleh pengguna (Febriyanti dkk., 2021).

#### **3 BAB III**

#### **BAHAN DAN ALAT PENELITIAN**

#### <span id="page-28-1"></span><span id="page-28-0"></span>**3.1 Alat Penelitian dan Bahan**

Alat yang digunakan untuk penelitian ini adalah isi dari ruangan yang bisa digunakan untuk praktikum, dan nantinya memiliki beberapa kriteria yang menjadi suatu bobot dalam menggunakan metode *Simple Addittive Weighting* (SAW). Semua data tersebut nantinya akan diproses menggunakan satu komputer MSI GL627RDX Core I7 GEN 10th yang memiliki Bahasa permrograman *Hypertext Preprocessor* (PHP) dan *MySQL* Sebagai basis data.

#### <span id="page-28-2"></span>**3.1.1 Prosedur Penelitian**

Perancangan sistem informasi manajemen ini menggunakan beberapa kriteria yang akan masuk dalam metode yang digunakan. Dalam sistem pendukung keputusan untuk memberi hasil yang dibutuhkan. *Output* dari sistem ini berupa rekomendasi ruangan yang digunakan untuk praktikum maupun kegiatan lainnya.

Dalam penulisan sistem ini, penulis menggunakan metode *waterfall* untuk proses pengembangan. Salah satu metode yang dipilih dalam penelitian ini adalah *waterfall*. Metode ini banyak digunakan dalam *software engineering*. *Waterfall* dianggap sebagai metode yang tepat karena setiap tahap harus diselesaikan secara bertahap dan harus berurutan. Setiap tahap harus menunggu selesainya tahap sebelumnya sebelum melanjutkan ke tahap berikutnya. Gambar 3.1. memberi gambaran tentang *waterfall*.

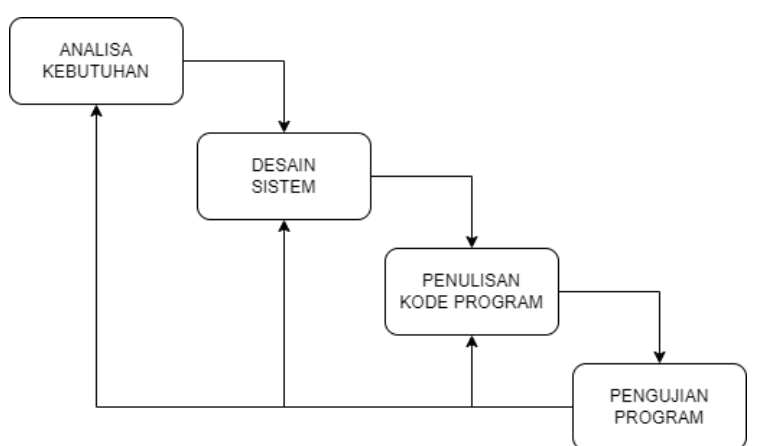

<span id="page-28-3"></span>Gambar 3. 1 *Waterfall* Sistem

Penelitian ini memiliki beberapa tahapan yang nantinya menjadi alur dalam sistem yang akan dibangun, dan memiliki beberapa tahapan seperti berikut ini:

- 1. Analisa kebutuhan Data yang akan diperlukan dalam implementasi sistem ini adalah beberapa ruangan, beberapa komputer, berapa banyak mahasiswa, dan keperluan yang akan digunakan. Bahan penelitian yang akan digunakan oleh penulis mencakup hasil *survey* dan observasi yang dilakukan. bahan-bahan penelitian itu antara lain:
	- a) Dokumen- dokumen yang sudah didapatkan dari Ketua Laboratoirun Universitas Muhammadiyah Lamongan
	- b) Wawancara Bersama ketua laboran Universitas Muhammadiyah lamongan
	- c) Observasi langsung pada beberapa ruangan yang akan digunakan untuk Implementasi Metode *Simple Addittive Weighting* (SAW) Dalam Sistem Pendukung Keputusan Untuk Ruang Laboratorium dan beberapa pertanyaan seputar urgensi atau kepentingan yang diutamakan.
	- d) Studi literatur

Pada tahap ini, peneliti akan melakukan tinjauan literatur mengenai metode *Simple Additive Weighting* (SAW). Implementasi metode ini berfungsi sebagai alat pembelajaran yang dapat digunakan untuk mengklasifikasikan atau menentukan ruangan berdasarkan parameter kriteria yang diuji dalam penelitian ini, yaitu: C1 Kepentingan, C2 Jumlah komputer, dan C3 Jumlah mahasiswa. Tahap ini bertujuan untuk memahami dan memperoleh informasi tentang cara kerja metode SAW serta mengidentifikasi bagaimana metode ini dapat diterapkan dalam penelitian untuk mencapai tujuan analisis klasifikasi ruangan berdasarkan kriteria yang telah ditetapkan. Selain itu, peneliti juga akan mengevaluasi berbagai literatur terkait untuk memperoleh wawasan yang mendalam tentang metode SAW dan bagaimana metode ini telah diterapkan dalam konteks yang berbeda sebelumnya. Setelah melakukan perhitungan pada metode SAW, mendapatkan hasil perangkingan yang digunakan untuk merekomendasikan ruangan yang bisa digunakan.

2. Desain Sistem

Desain dan permodelan yang digunakan ada *Conceptual Data Model* (CDM) dan *Physical Data Model* (PDM). Hal ini memberi gambaran dan tahapan yang menggambarkan sistem yang dibuat melalui data masuk, perhitungan dan hasil rekomendasi ruangan yang dibutuhkan sesuai kriteria.

3. Implementasi Program

Pada tahapan ini, dilakukan pembuatan sistem dengan melakukan pemrograman menggunakan bahasa pemrograman PHP dan *MySQL* sebagai basis data. Proses ini mencakup implementasi desain sistem yang dirancang dengan membangun sistem menggunakan bahasa pemrograman PHP dan menyimpan data pada basis data *MySQL*.

4. Pengujian Sistem

Pengujian sistem ini akan melalui beberapa *testing* yang berguna menguji sistem dari input awal sampai output dengan menggunakan pengujian *black box*.

#### <span id="page-30-0"></span>**3.1.2 Tahap Pengembangan** *Simple Addittive Weighting* **(SAW)**

Dalam melakukan penilaian nantinya dibutuhkan pengelolaan data yang akurat, pengolahan data tersebut dapat dilakukan menggunakan dengan menggunakan metode *Simple Additive Weighting* (SAW). Terdapat beberapa ruangan dengan memiliki 3 variabel kriteria penilaian nantinya guna menentukan ruangan mana yang bisa digunakan, adapun pembobotan dengan beberapa kriteria seperti ruangan, fungsi, dan berapa banyak pengguna seperti pada Gambar 3.2.

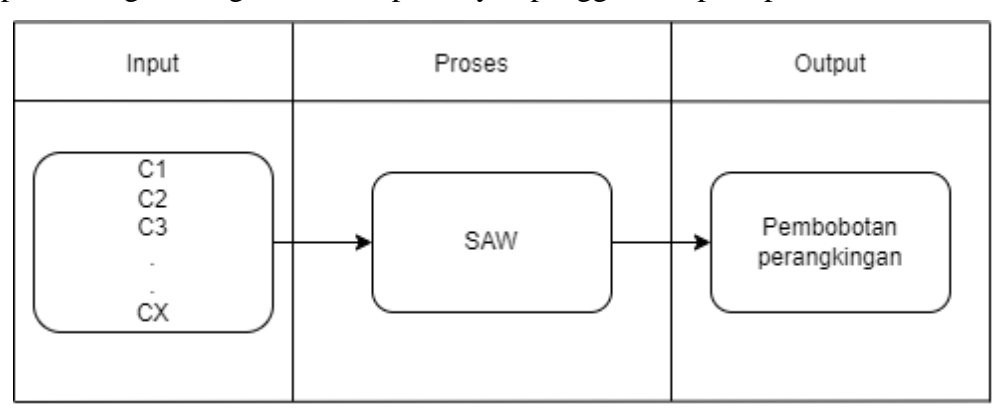

Gambar 3. 2 Tahap *Simple Addittive Weighting* (SAW)

Pada Gambar 3.2 Menjelaskan alur saw seperti input dengan kriteria C1, C2, C3 dan seterusnya, setelah itu lanjut ke proses SAW dan mendapatkan *output* berupa hasil pembobotan kriteria dan perangkingan untuk mendapatkan nilai hasil.

### **4 BAB IV HASIL PENELITIAN**

#### <span id="page-32-1"></span><span id="page-32-0"></span>**4.1 Hasil Penelitian**

Hasil penelitian ini berupa perangkat lunak yang bisa digunakan untuk memanajemen ruangan dan isi ruangan agar mempermudah pengguna dalam mendapatkan ruangan yang nantinya dapat digunakan untuk praktikum dan lainnya. Sistem web dan informasi ini menghasilkan dalam bentuk rekomendasi ruangan yang telah dihitung melewati perhitungan *Simple Addittive Weighting* (SAW) yang nantinya menemukan ruanga untuk bisa dipinjam.

Sistem ini dibangun dengan Bahasa pemtograman *hypertext prepocessor* (PHP), kemudian untuk data untuk penyimpanan menggunakan *MySQL*. Dalam sistem ini melalui poses yang pertama yaitu web informasi sistem, *login* sebagai beberapa kriteria *user*, mencari ruangan, mendapat ruangan yang direkomendasikan, dan meminjam ruangan. Kemudian melihat perhitungan yang nantinya menjadi suatu rekomendasi ruangan yang digunakan.

#### <span id="page-32-2"></span>**4.1.1 Analisa Kebutuhan**

Penulis melakukan analisis kebutuhan yang didapat setelah melakukan diskusi yang dilakukan dengan Ketua Laboratorium Universitas Muhammadiyah Lamongan dengan observasi langsung.

a) Kebutuhan Fungsional

Adapun Diskusi yang sudah dilakukan untuk menentukan kebutuhan fungsional tersebut berdasarkan pada hasil observasi yaitu :

- 1. Mengatur dan mengelola data ruangan dan isinya berdasarkan laboratorium Komputer, temasuk juga mahasiswanya.
- 2. Mengelola dan mendata beberapa barang yang akan digunakan nantinya diruangan yang akan digunakan.
- 3. Mengatur dan mengelola data transaksi peminjaman ruangan beserta alat yang akan digunakan.
- 4. Mengatur laporan yang akan digunakan untuk surat resmi peminjaman ruangan.
- 5. Menampilkan beberapa ruangan yang bisa diakses.

6. Menerapkan Metode SAW dengan beberapa kriteria

#### b) Kebutuhan Sistem

Adapun Berikut ini adalah hasil analisis observasi kebutuhan yang digunakan nantinya untuk sistem informasi manajemen kampus:

- 1. Halaman Dashboard sebagai media awal Sistem Informasi Manejemen laboratorium Universitas Muhammadiyah Lamongan.
- 2. Halaman login untuk pengguna sistem manajemen laboratorium yang berguna untuk memverivikasi identitas tersebut.
- 3. Tampilan tersendiri untuk beberapa pengguna seperti admin, ketua laboratorium, dosen, dan mahasiswa
- 4. Tampilan beberapa ruangan yang bisa dipinjam beserta isi yang disediakan guna untuk memfasilitasi ruangan tersebut.
- 5. Tampilan laporan sebagai surat resmi yang bisa digunakan untuk mengambil akses ruangan dan barang yang sudah dipinjam
- 6. Kriteria perhitungan yang akan digunakan dalam metode SAW. Dengan memiliki beberapa kriteria dan bobot masing masing. Kriteria C1 dengan bobot 0,5, kriteria C2 dengan bobot 0,3 dan C3 dengan bobot 0,2. Dengan jumlah yaitu angka 1.
- c) Studi literatur

Pada tahap ini, peneliti akan melakukan tinjauan literatur mengenai metode *Simple Additive Weighting* (SAW). Implementasi metode ini berfungsi sebagai alat pembelajaran yang dapat digunakan untuk mengklasifikasikan atau menentukan ruangan berdasarkan parameter kriteria yang diuji dalam penelitian ini, yaitu: C1 Kepentingan, C2 Jumlah komputer, dan C3 Jumlah mahasiswa. Setelah itu mendapat hasil perhitungan dari SAW untuk menentukan rekomendasi ruangan yang bisa digunakan untuk mahasiswa berdasarkan perangkingan perhitungan yang sudah dilakukan.

#### <span id="page-34-0"></span>**4.1.2 Desain Sistem**

*a) Use Case Diagram* 

*Use Case Diagram* merupakan gambaran fungsi sistem dari sudut pandang pengguna eksternal dan dalam cara yang mudah dipahami *Use Case Diagram* merupakan diagram yang menggambarkan interaksi antara sistem dengan sistem eksternal pengguna, seperti pada Gambar 4.1.

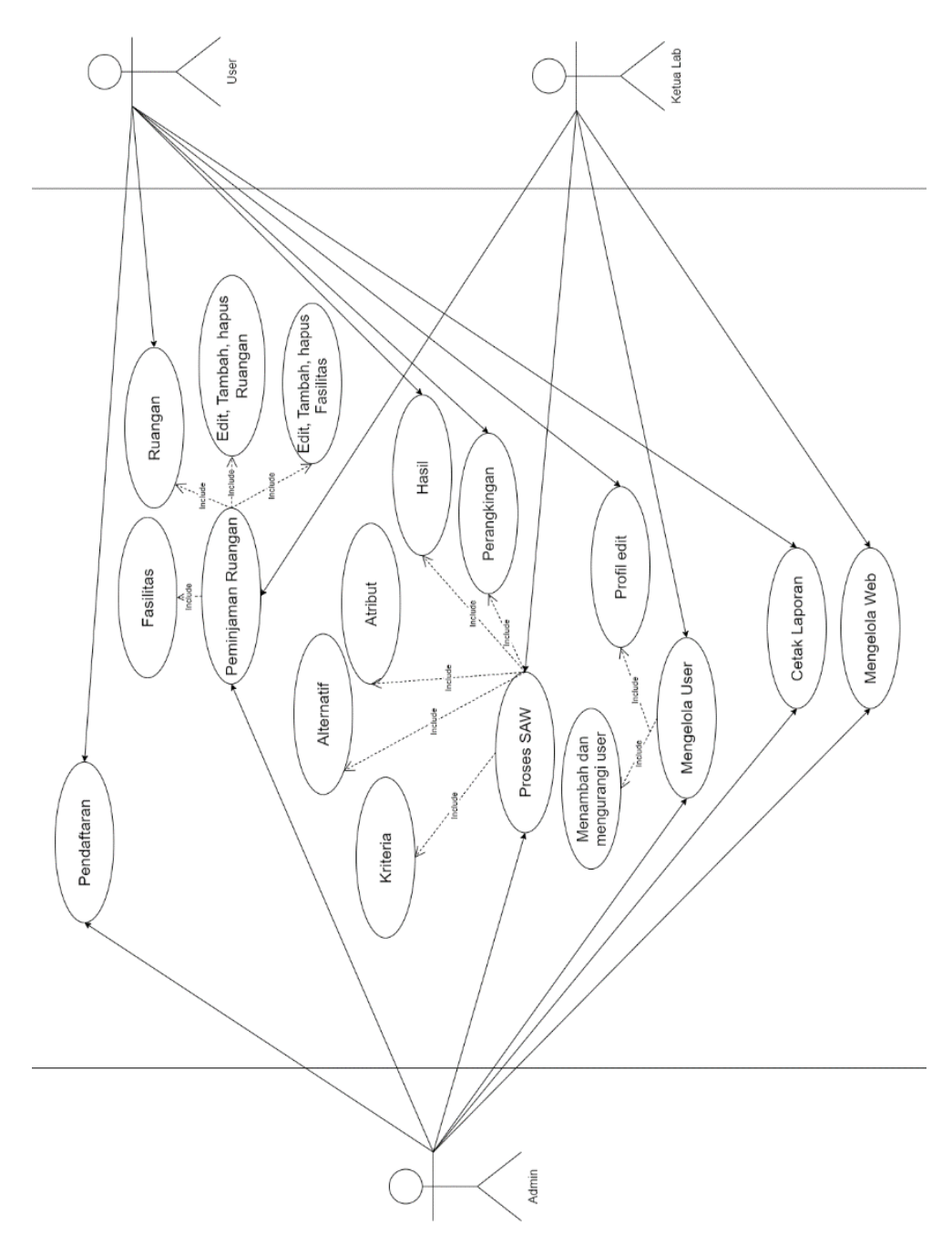

<span id="page-34-1"></span>Gambar 4. 1 *Use Case Diagram* Sistem

*Use Case diagram* sistem dengan memiliki beberapa pengguna seperti admin, mahasiswa, petugas, dosen, dengan memiliki fungsi alur masing – masing, seperti pada Tabel 4.1. dibawah ini.

| <b>Aktor</b> | Penjelasan                                     |  |
|--------------|------------------------------------------------|--|
| Admin        | Melakukan login admin<br>1.                    |  |
|              | 2. Mengelola peminjaman ruangan<br>seperti     |  |
|              | fasilitas, ruangan, mengedit ruangan dan       |  |
|              | fasilitas                                      |  |
|              | 3. Mengelola perhitungan SAW seperti kriteria, |  |
|              | alternatif, atribut dan melihat hasil          |  |
|              | 4. Mengelola data user yang digunakan dan juga |  |
|              | menambah atau mengurangi user                  |  |
|              | 5. Mencetak laporan peminjaman                 |  |
|              | 6. Mengelola web yang menjadi suatu sistem     |  |
|              | informasi                                      |  |
| Mahasiswa    | Melakukan login mahasiswa<br>1.                |  |
|              | 2. Melakukan pendaftaran                       |  |
|              | 3. Melihat rekomendasi ruangn yang digunakan   |  |
|              | 4. Melihat perangkingan                        |  |
|              | 5. Mengedit <i>profile</i>                     |  |
|              | 6. Mencetak laporan peminjaman                 |  |
| Petugas      | Login user petugas<br>1.                       |  |
|              | Melihat peminjaman ruangan<br>2.               |  |
|              | 3.<br>Melihat proses SAW                       |  |
|              | 4. Mengelola user yang digunakan               |  |
|              | 5. Mengelola web                               |  |

<span id="page-35-0"></span>Tabel 4. 1 Tabel Penjelasan *Use Case* Sistem

Dari Gambar 4.1. menjelaskan beberapa fungsi yang bisa dilakukan oleh admin, mahasiswa dan petugas, dalam Tabel 4.1 Menjelaskan admin bisa melakukan *login* begitu juga mahasiswa dan juga petugas, namun ada beberapa perbedaan antara mahasiswa atau *user* dengan admin dan petugas seperti
mahasiswa tidak bisa melihat perhitungan saw, mahasiswa tidak bisa mengedit web dan mahasiswa tidak bisa menambah fasilitas, ruangan dan kriteria dalam perhitungan saw.

#### b) Basis Data

1. *Conceptual Data Model* (CDM)

*Conceptual Data Model* (CDM) merupakan sebuah model yang digunakan untuk menggambarkan tabel sebagai entitas yang memiliki atribut. Setiap entitas dalam *Conceptual Data Model* (CDM) memiliki satu kunci utama (*primary key*) yang memiliki nilai unik dan tidak sama dengan nilai entitas lainnya. Berikut akan mejelaskan sedikit alur dari CDM yang terdapat pada sistem.

Terdapat tabel *user* dengan isi / *field*

- *a. Id user*
- *b. Username*
- c. *Password*
- d. Nama
- e. Jenis
- *f. Email*
- g. Status

Terdapat tabel peminjaman dengan isi / *field*

- a. Id pinjam
- b. Nama
- c. Nope
- d. Status
- e. Nama ruang
- f. Tgl pinjam
- g. Tgl selesai
- h. Jam pinjam
- i. Jam selesai
- j. Keperluan
- k. Catatan

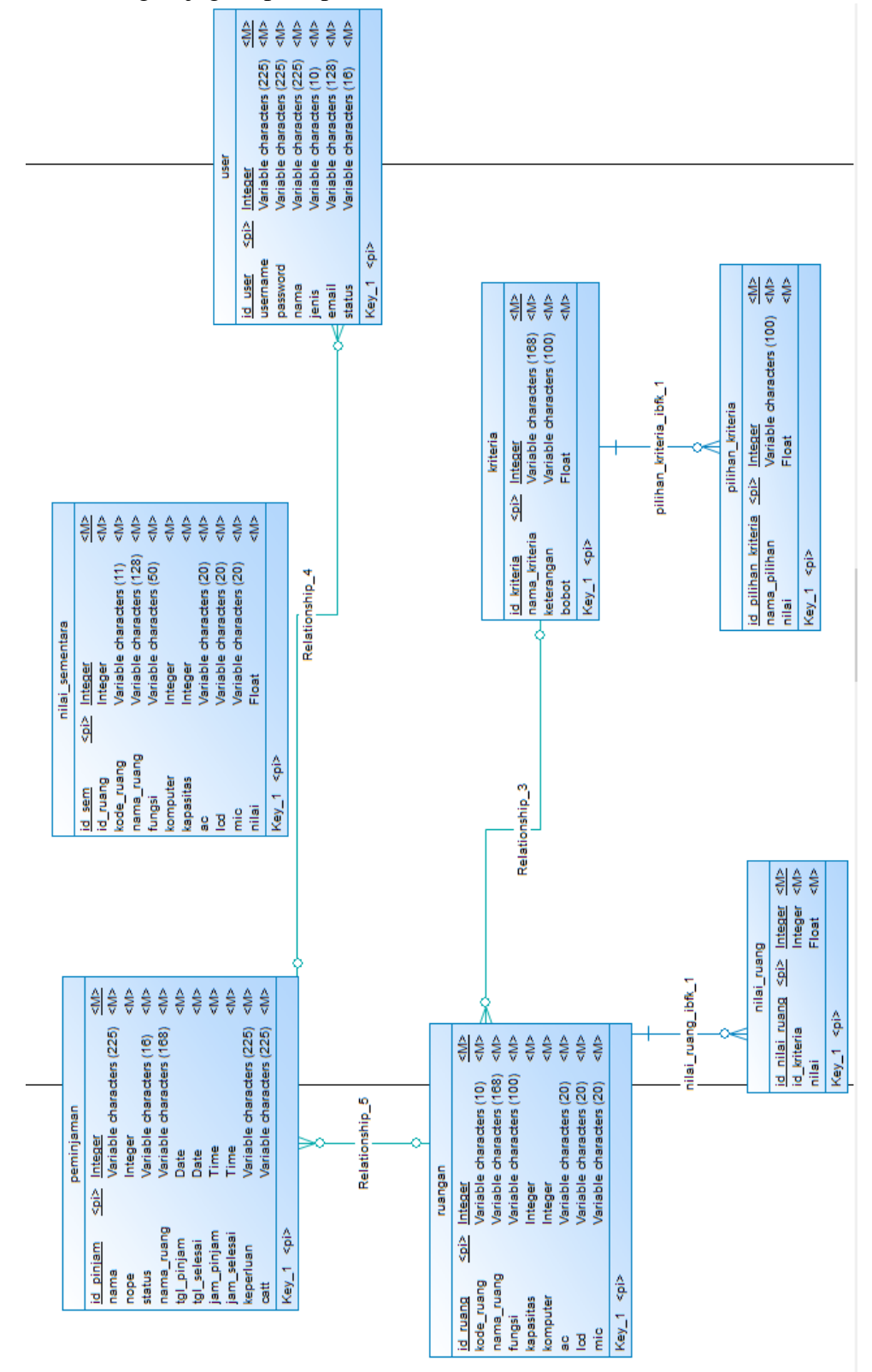

begitu juga seperti pada Gambar 4.2. berikut ini

Gambar 4. 2 *Conceptual Data Model* (CDM)

# 2. *Physical Data Model* (PDM)

*Physical Data Model* (PDM) merupakan sebuah model yang memberikan gambaran rinci tentang struktur *database*, di mana hubungan antar tabel terlihat dengan jelas. *Physical Data Model* (PDM) menggunakan beberapa tabel untuk menggambarkan data dan hubungan antara data tersebut, seperti pada Gambar 4.3. berikut ini

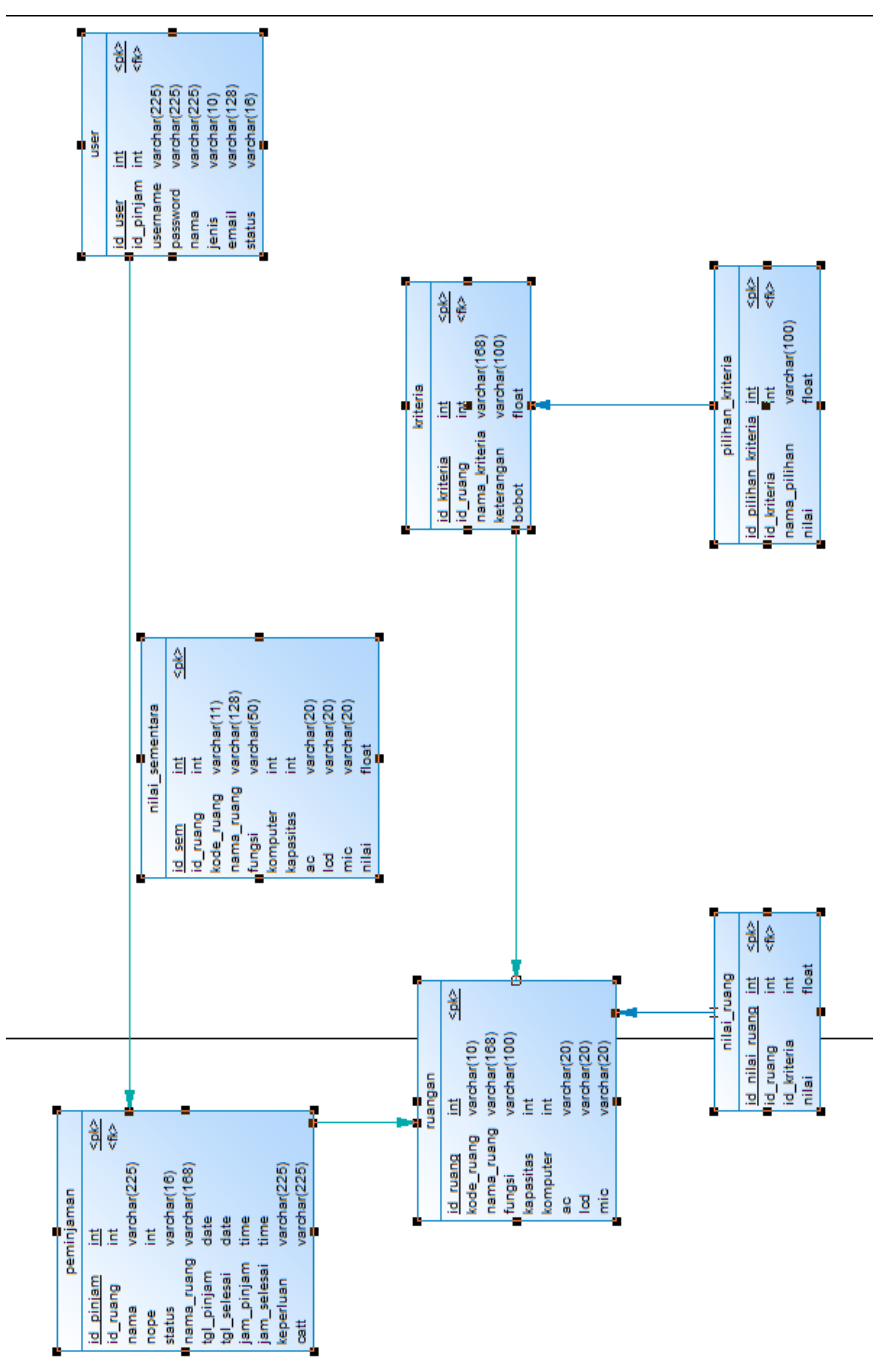

Gambar 4. 3 *Physical Data Model* (PDM)

3. *Entity Relationship Diagram* (ERD)

*Entity Relationship Diagram* (ERD) merupakan diagram yang digunakan untuk menggambarkan struktur data dan relasi antar data dalam suatu sistem. ERD berguna untuk menggambarkan hubungan antar dua *file* atau tabel, seperti pada Gambar 4.4.

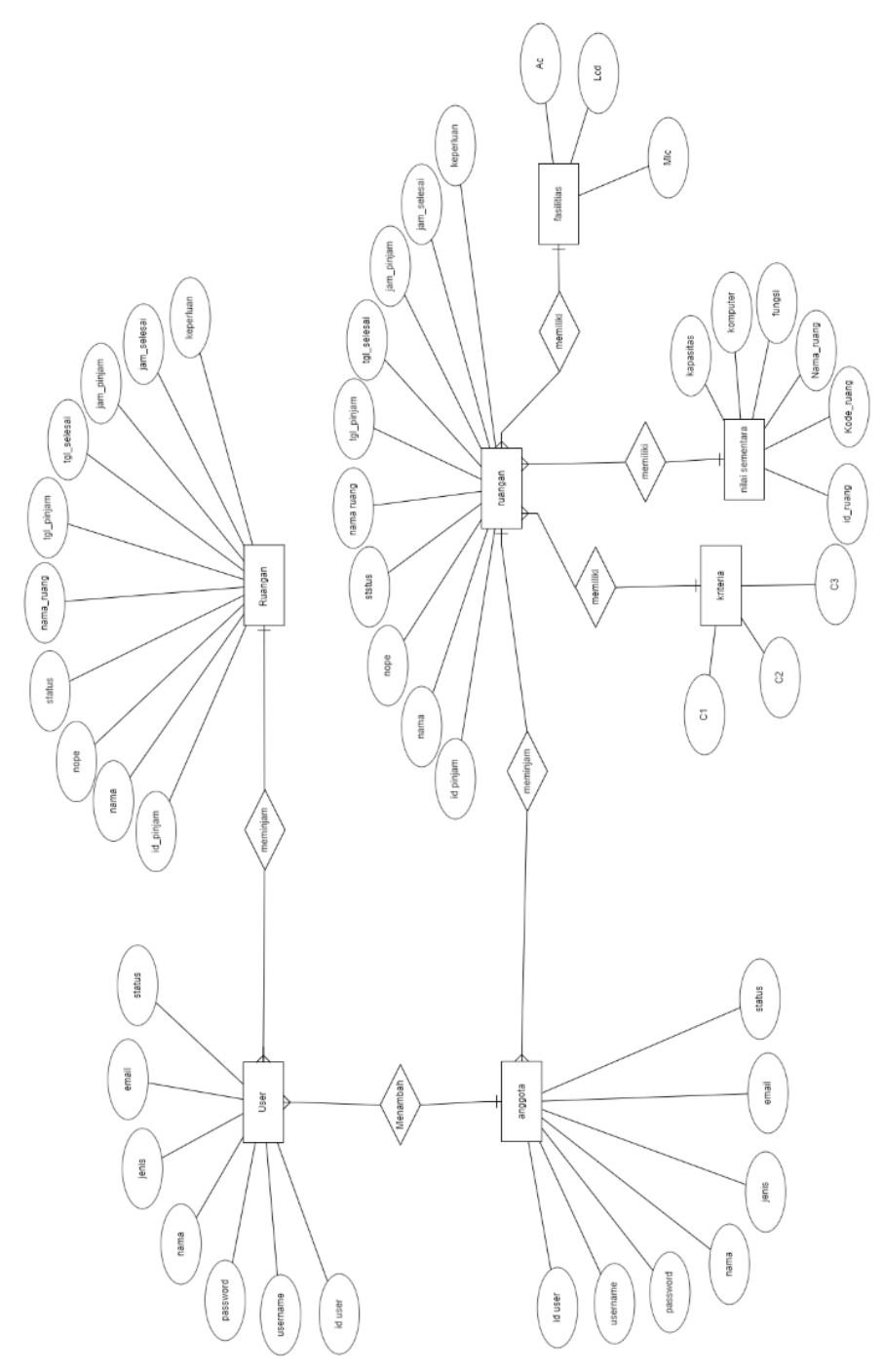

Gambar 4. 4 *Entity Relationship Diagram* (ERD)

Seperti yang terlihat dalam Gambar 4.4. sistem peminjaman ini mengandung sejumlah tabel. Tabel-tabel ini diorganisir dengan menghubungkan satu sama lain (*Relation*). Relasi antar tabel merujuk pada keterkaitan antara berbagai tabel yang merepresentasikan hubungan antara objek-objek, di bawah ini disajikan skema pengaturan hubungan antar tabel yang akan diaplikasikan dalam tahap selanjutnya:

a. Relasi tabel *user* dengan anggota

Tabel *user* menggunakan relasi *one to many* dengan tabel anggota karena *user* dengan *role superadmin* dan admin akan dapat menambahkan data lebih dari satu anggota.

b. Relasi tabel anggota dengan peminjaman

Tabel anggota menggunakan relasi *many to one* dengan tabel peminjaman karena satu anggota atau pengguna akan dapat meminjam satu ruangan.

- c. Relasi tabel ruangan dengan kriteria Tabel ruangan menggunakan relasi *many to one* dengan tabel kriteria karena tiap ruangan memiliki beberapa kriteria.
- d. Relasi tabel ruangan dengan nilai sementara

Tabel ruangan menggunakan relasi *many to one* dengan tabel nilai sementara karena beberapa ruangan memiliki nilai sementara untuk perhitungan.

e. Relasi tabel ruangan dengan fasilitas

Tabel ruangan menggunakan relasi *many to one* dengan tabel fasilitas karena bebrapa ruangan memiliki fasilitas didalamnya.

f. Relasi tabel user dengan tabel pinjam

Tabel user menggunakan relasi *one to many* dengan tabel pinjam karena satu *user* dengan *role superadmin* akan dapat melayani peminjaman ruangan untuk banyak anggota.

#### *c) Acitivity Diagram*

*Activity diagram* merupakan model alur kerja (*workflow*) sebuah proses bisnis dan urutan aktivias didalam suatu proses. Dengan diagram ini sangat mirip dengan sebuah *flowchart* karena dapat memodelkan sebuah alur kerja dari satu aktivitas ke aktivitas lainnya.

1. *Acitivity Diagram* Admin

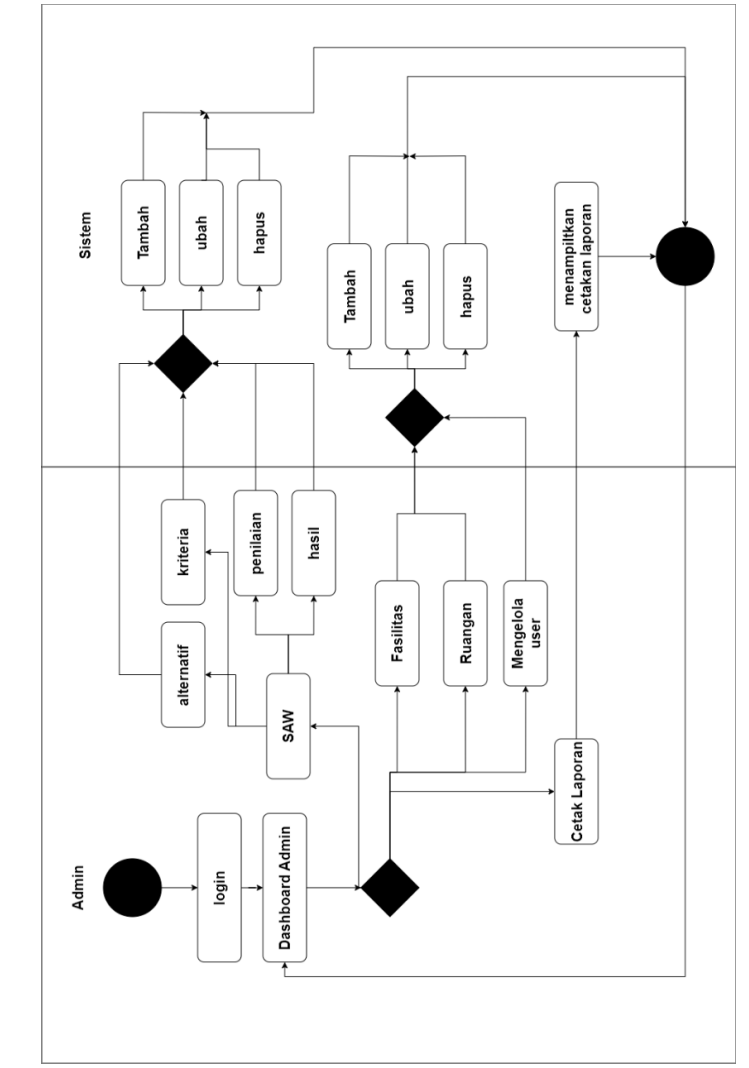

Gambar 4. 5 *Activity Diagram* Admin

*Activity Diagram* pada Gambar 4.5. menjelaskan aktivitas yang bisa dilakukan oleh admin yaitu. *Login* ke *dashboard* admin Menampilkan beberapa tombol fungsi seperti SAW sebagai perhitungan dan menghasilkan rekomendasi ruagan, fasilitas sebagai isi dari ruangan tersebut seperti ac, *michrophone*, lcd, kursi, ruangan sebagai media

pembelajaran yang digunkana untuk praktikum atau keperluan hal lain, *manager user* sebagai admin pastinya memiliki hak untuk mengatur penggunanya , cetak laporan sebagai media izin untuk memakai ruangan nantinya.

Ketika (**Ya**) maka akan lanjut ke halaman selanjutnya sesuai tombol yang ditekan tadi. Jika (**Tidak**) maka akan kembali ke *dashboard* sebelumnya atau bisa juga kembali ke admin. Mengubah, mengedit, menambah dan fungsi-fungsi lainnya yang disediakan. Ketika sudah akan kembali ke *dashboard* admin.

2. *Acitivity Diagram* Petugas

![](_page_42_Figure_3.jpeg)

Gambar 4. 6 *Activity Diagram* petugas

*Activity Diagram* pada Gambar 4.6. menjelaskan aktivitas yang bisa dilakukan oleh Petugas hampir sama seperti admin yaitu: *Login* ke *dashboard* Petugas Menampilkan beberapa tombol fungsi seperti saw

sebagaiu perhitungan, fasilitas sebagai isi dari ruangan yang sudah didata, ruangan sebagai ruangan yang nantinya digunbakan media pembelajaran, *manager user* sebagai pengatur data pengguna, cetak laporan media izin menggunakan ruangan

Ketika (**Ya**) maka akan lanjut ke halaman selanjutnya sesuai tombol yang ditekan tadi. Jika (**Tidak**) maka akan kembali ke *dashboard* sebelumnya atau bisa juga kembali ke petugas. Mengubah, mengedit, menambah dan fungsi-fungsi lainnya yang disediakan. Ketika sudah akan kembali ke *dashboard* Petugas.

3. *Acitivity Diagram* Mahasiswa

![](_page_43_Figure_3.jpeg)

Gambar 4. 7 *Activity Diagram* Mahasiswa

Diagram activity pada Gambar 4.7 Menjelaskan aktivitas yang bisa dilakukan ole *User* yaitu: *Login* ke dashboard Petugas Menampilkan beberapa tombol fungsi seperti Peminjaman ruangan, merekomendasi ruangan yang bisa digunakan, mengedit *profile*, mendapatkan *form*

peminjaman ruangan, mendapatkan laporan yang nantinya akan diberikan ke penjaga lab atau admin begitu juga bisa ke petugas, dan mendapatkan perizinan menggunakan ruangan tersebut.

# **4.1.3 Implementasi Antarmuka**

Berdasarkan hasil dari perancangan yang telah dibuat sebelumnya maka telah memasuki tahapan selajutnya, yaitu mengimplementasikan hasil rancangan tersebut menjadi sistem.

1. Halaman *Dashboard*

Halaman ini merupakan tampilan antarmuka di awal sistem. Pada tampilan sistem ini memiliki beberapa tombol yang memiliki fungsi sebagai informasi yang berada dalam sistem, seperti *login*, *about*, *services*, *portofolio*, *contact*, seperti pada Gambar 4.8.

![](_page_44_Picture_5.jpeg)

Gambar 4. 8 *Dashboard* Sistem

Selanjutnya Pada Gambar 4.9. menunjukan halaman *dashboard* yang menjelaskan apa itu saw dan penjelasan SAW, begitu juga adapun tombol *login* yang akan menyambung ke *form login* untuk beberapa pengguna seperti admin, mahasiswa, petugas.

![](_page_45_Picture_0.jpeg)

Gambar 4. 9 Penjelasan *Simple Addittive Weighting*

Selanjutnya Pada Gambar 4.10. menjelaskan pelayanan yang bisa digunakan dalam sistem ini seperti pinjam untuk meminjam ruangan, ambil untuk mengambil kunci, kembalikan untuk mengembalikan kunci ruangan dan surat izin, *history* melihat riwayat pemakai ruangan.

![](_page_45_Picture_3.jpeg)

Gambar 4. 10 Pelayanan Sistem

Pada Gambar 4.11. menjelaskan beberapa fungsi tombol yang akan menampilkan gambaran ruangan yang bisa digunakan dan juga menjadi media *portofolio* dari sistem. Dan memiliki ruangan beserta isi dan fasilitas yang tersedia.

![](_page_45_Picture_6.jpeg)

Gambar 4. 11 *Portofolio* Ruangan Tersedia

# 2. Halaman *Login*

Halaman *login* merupakan antarmuka bagi pengguna seperti admin dan pengguna lainnya, dalam sistem ini memiliki proses *input* data dengan pengguna masing – masing seperti admin, petugas, mahasiswa untuk memiliki hak akses

tersendiri yang nantinya terhubung ke sistem Halaman *Login* ditunjukan pada Gambar 4.12.

![](_page_46_Figure_1.jpeg)

Gambar 4. 12 *Dashboard Login*

Pada Gambar 4.12. merupakan tampilan halaman *login* dan halaman *dashboard* tampilan pertama dari sistem. Selanjutnya untuk admin bisa memasukkan *username* dan *password* untuk mengakses sistem, begitu juga untuk petugas dan mahasiswa. Begitupun ada *form* untuk mendaftarkan diri bagi *user* baru.

3. Tampilan Antarmuka *Register*

Tampilan antarmuka *Register* ini berfungsi bagi *user* atau mahasiswa untuk mendaftar guna bisa menggunakan ruangan atau meminjam ruangan. memiliki *form* yang bisa diisi seperi *Username*, *password*, nama, jenis kelamin, dan *email*, setelah itu bisa menekan tombol *action* daftar, seperti pada Gambar 4.13.

**REGISTER** 

![](_page_46_Picture_107.jpeg)

Gambar 4. 13 *Form Register*

#### 4. Tampilan Halaman Admin

Halaman antarmuka admin memiliki banyak fungsi dan memiliki banyak tombol yang nantinya berguna sesuai fungsi masing - masing. *User* admin juga bisa menambah , mengurangi *user*, selain itu admin juga bisa mengatur perhitungan SAW yang menjadi perhitungan dan rekomendasi ruangan yang diperlukan mahasiswa

![](_page_47_Picture_120.jpeg)

<u>and the manufacture of the second control and the control of the second control of the second control of the second</u>

Gambar 4. 14 *Dashboard* Admin

Pada Gambar 4.14. tampilan admin memiliki beberapa tombol seperti *Dashboard*, peminjaman yang nanti sebagai tampilan untuk menampilkan ruangan yang ada, ruangan bersikan daftar isi dari ruangan berdasarkan deskripsi, SAW sebagai perhitungannya, admin berisi *list user* yang bisa menggunakan sistem informasi manajemen kampus, Adapun admin bisa mengedit *profile* diri sendiri sebagai informasi data pengguna admin.

5. Tampilan Pengguna Ruangan

Pada Gambar 4.15. menjelaskan *dashboard* peminjaman dan menampilkan daftar atau tampilan pengguna ruangan yang sudah meminjam ruangan melalui *user* atau mahasiswa yang meminjam, pada admin memiliki *action* melihat yang dipinjam, mengedit isi *form* peminjaman yang dibuat *user*, dan menghapus peminjam ruangan dari daftar tampilan dan juga admin memiliki tombol *action* cetak sebagai laporan *user* untuk mendapatkan izin pemakaian ruangan.

| Cetak Laporan Peminjaman<br>Show $5 \div$ entries |                   |                              |                              |                      | Search:           |                      |
|---------------------------------------------------|-------------------|------------------------------|------------------------------|----------------------|-------------------|----------------------|
| 11<br>Peminjam                                    | 11<br>Ruangan     | TI.<br><b>Tanggal Pinjam</b> | 1L<br><b>Tanggal Selesai</b> | $11 -$<br>Jam Pinjam | 11<br>Jam Selesai | Action               |
| Firas                                             | I AR <sub>5</sub> | 2023-06-06                   | 2023-06-06                   | 19:26:00             | 20:26:00          | I۲<br>Ø<br>$\bullet$ |
| Tia                                               | LAB <sub>4</sub>  | 2023-06-05                   | 2023-06-05                   | 22:21:00             | 23:21:00          | I۳<br>■<br>$\bullet$ |
| Tia                                               | LAB <sub>4</sub>  | 2023-06-05                   | 2023-06-05                   | 22:21:00             | 23:21:00          | I۲<br>■<br>$\bullet$ |
| Yana                                              | LAB <sub>5</sub>  | 2023-06-05                   | 2023-06-06                   | 21:04:00             | 03:11:00          | ۰<br>図<br>$\bullet$  |

Gambar 4. 15 Tampilan Pengguna Ruangan

6. Tampilan Antarmuka Daftar Kriteria

Tampilan antarmuka daftar kriteria menjelaskan gambaran *dashboard* untuk menambahkan ruangan nantinya tampil di pencariangan ruangan pada *dashboard* mahasiswa. namun dengan memiliki beberapa bobot kriteria yang nantinya masuk ke perhitungan saw, dan juga nantinya tampil di rekomendasi ruangan berdasarkan perhitungannya. Adapun juga tombol *action* mengedit isi dari *form* daftar ruangan seperti halnya merubah bobot, mengganti nama ruangan dan menambah fasilitas yang ada diruangan tersebut, seperti pada Gambar 4.16.

|                                                    | <b>Daftar Kriteria</b>          |                  |
|----------------------------------------------------|---------------------------------|------------------|
| Show $\begin{bmatrix} 5 & 4 \end{bmatrix}$ entries |                                 | Search:          |
| Nama Kriteria                                      | TI.<br><sup>11</sup> Keterangan | Bobot            |
| C1                                                 | Fungsi                          | 0.5              |
| C2                                                 | Jumlah Komputer                 | 0.3              |
| C3                                                 | Kapasitas                       | 0.2 <sub>1</sub> |
| Showing 1 to 3 of 3 entries                        |                                 | Previous 1 Next  |

Gambar 4. 16 Tampilan Daftar Kriteria

#### 7. Tampilan Antarmuka Daftar Ruangan

Tampilan Antarmuka Daftar Ruangan Ini menjelaskan kritreria yang digunakan dan setiap CI memiliki bobot dan memiliki keterangan masing - masing. nantinya bobot itu digunakan untuk menghitung SAW dan hasil dari perhitungan SAW akan menampilkan hasil perhitungan dan perangkingan. Dari perhitungan dan perangkingan akan menghasilkan rekomendasi ruangan bagi *user*. Dan *user* bisa meminjam ruangan tersebut, seperti pada Gambar 4.17.

| + Tambah Ruang                                   |                      |                 |                 |                              |                 |                      |        |
|--------------------------------------------------|----------------------|-----------------|-----------------|------------------------------|-----------------|----------------------|--------|
| Show $\overline{5}$ $\bullet$ entries<br>Search: |                      |                 |                 |                              |                 |                      |        |
| 11.1<br>Nama Ruang                               | 11<br>Fungsi [C1]    | Komputer [C2]   |                 | 11                           |                 | 11<br>Microphone     | Action |
| LAB <sub>1</sub>                                 | <b>Indak Penting</b> | 20              | 10              | Ada                          | Ada             | Ada                  | 80     |
| LAB <sub>2</sub>                                 | <b>Blasa</b>         | 10 <sub>1</sub> | 20              | Ada                          | Ada             | Ada                  | 00     |
| LAB <sub>3</sub>                                 | Biasa                | 20              | 20              | Ada                          | Ada             | Ada                  | 00     |
| LAB <sub>4</sub>                                 | Normal               | 30              | 30              | Ada                          | Ada             | Ada                  | 00     |
| LAB 5                                            | Penting              | 40              | 30 <sub>o</sub> | Ada                          | Ada             | Ada                  | 00     |
|                                                  |                      |                 |                 | <sup>11</sup> Kapasitas [C3] | $\mathbb{H}$ AC | <b>LCD</b> Projector | 11.1   |

Gambar 4. 17 Antarmuka Daftar Ruangan

#### 8. Tampilan Antarmuka Hasil Perhitungan Saw

Antarmuka Hasil Perhitungan Saw pada Gambar 4.18. menjelaskan hasil perhitungan yang sudah dilakukan oleh sistem ini menggunakan metode SAW dan menghasilkan nilai matrik berdasarkan perhitungan yang sudah dilakukan oleh sistem dan mengahasilkan perangkingan ruangan yang nantinya memiliki bobot dan menjadi rekomendasi ruangan yang bisa dipinjam.

| Step 1: Matriks Keputusan (X)<br>Kode Ruang<br>Step 2: Bobot Preferensi (W)<br>Nama Kriteria<br>Step 3: Matriks Ternormalisasi (R) | Kriteria    | $_{\rm c1}$<br>î,<br>$\bar{2}$<br>$\overline{2}$<br>$\bar{\bf 3}$<br>$\bar{a}$ | <b>Bobot (W)</b><br>0.5<br>0.3<br>0.2 | Kriteria<br>$\mathbf{c}\mathbf{z}$<br>10<br>20<br>20<br>40<br>30 |              | $\circ$<br>$_{20}$<br>10<br>20<br>30<br>30 |
|----------------------------------------------------------------------------------------------------|-------------|--------------------------------------------------------------------------------|---------------------------------------|------------------------------------------------------------------|--------------|--------------------------------------------|
|                                                                                                    |             |                                                                                |                                       |                                                                  |              |                                            |
|                                                                                                    |             |                                                                                |                                       |                                                                  |              |                                            |
|                                                                                                    |             |                                                                                |                                       |                                                                  |              |                                            |
|                                                                                                    |             |                                                                                |                                       |                                                                  |              |                                            |
|                                                                                                    |             |                                                                                |                                       |                                                                  |              |                                            |
|                                                                                                    |             |                                                                                |                                       |                                                                  |              |                                            |
|                                                                                                    |             |                                                                                |                                       |                                                                  |              |                                            |
|                                                                                                    |             |                                                                                |                                       |                                                                  |              |                                            |
|                                                                                                    |             |                                                                                |                                       |                                                                  |              |                                            |
|                                                                                                    |             |                                                                                |                                       |                                                                  |              |                                            |
|                                                                                                    |             |                                                                                |                                       |                                                                  |              |                                            |
|                                                                                                    |             |                                                                                |                                       |                                                                  |              |                                            |
|                                                                                                    |             |                                                                                |                                       |                                                                  |              |                                            |
|                                                                                                    |             |                                                                                |                                       |                                                                  |              |                                            |
|                                                                                                    | $_{\rm cr}$ |                                                                                | $\mathbb{C}2$                         |                                                                  | $\mathbf{c}$ |                                            |
|                                                                                                    | 0.25        |                                                                                | 0.25                                  |                                                                  | 0.6667       |                                            |
|                                                                                                    | 0.5         |                                                                                | 0.5                                   |                                                                  | 0.3333       |                                            |
|                                                                                                    | 0.5         |                                                                                | 0.5i                                  |                                                                  | 0.0007       |                                            |
|                                                                                                    | 0.75        |                                                                                | t.                                    |                                                                  | t.           |                                            |
|                                                                                                    | $\bar{1}$   |                                                                                | 0.75                                  |                                                                  | Y.           |                                            |
| Step 4: Perangkingan (V)                                                                                                    |             |                                                                                |                                       |                                                                  |              |                                            |
|                                                                                                    |             |                                                                                | Ranking                               |                                                                  |              |                                            |
|                                                                                                    |             |                                                                                | 0.926                                 |                                                                  |              |                                            |
|                                                                                                    |             |                                                                                | 0.875                                 |                                                                  |              |                                            |
|                                                                                                    |             |                                                                                | 0.5333                                |                                                                  |              |                                            |
|                                                                                                    |             |                                                                                | 0.4667                                |                                                                  |              |                                            |
|                                                                                                    |             |                                                                                | 0.3333                                |                                                                  |              |                                            |
|                                                                                                    |             |                                                                                |                                       |                                                                  |              |                                            |
|                                                                                                    |             |                                                                                |                                       |                                                                  |              |                                            |
|                                                                                                    |             |                                                                                |                                       |                                                                  |              |                                            |
| $0$ $0$ $0$ $0$ $0$ $0$                                                                                                    |             | Copyright & SIMLAAB 2023                                                       |                                       |                                                                  |              |                                            |

Gambar 4. 18 Tampilan Perhitungan Saw

9. Tampilan Antarmuka Daftar Pengguna Sistem

Tampilan Antarmuka Daftar Pengguna Sistem menjelaskan beberapa *user* yang bisa *login* pada sistem informasi manajemen, dan memiliki fungsi masing masing dalam menjalankan sistem tersebut. Pada dashboard memiliki tombol tambah user secara manual melalui admin, *user* juga bisa mendaftarkan diri apabila tidak memiliki akun lewat *form login*. Adapun memiliki tombol *action* yang berguna bisa mengedit data pengguna melalui admin namun mahasiswa juga bisa mengedit melalui *form* edit *profile* pada pengguna masing masing. Adapun tombol *action* sebagai penghapus pengguna apabila pengguna terlalu banyak, seperti pada Gambar 4.19.

| <b>Daftar User</b><br>$+$ Tambah User |         |             |                         |                 |                       |                                    |  |
|---------------------------------------|---------|-------------|-------------------------|-----------------|-----------------------|------------------------------------|--|
| Show $5 - 2$ entries<br>Search        |         |             |                         |                 |                       |                                    |  |
| <b>No</b>                             | T. Nama | 11 Username | <b>11 Jenis Kelamin</b> | $11$ Email      | <b>Status</b><br>11.1 | Action                             |  |
|                                       | Yentoo  | admin       | Laki-laki               | yanto@gmail.com | Admin                 | $\boxed{\alpha}$ $\boxed{1}$       |  |
| $\overline{z}$                        | elmo    | elmo        | Laki-laki               | yana@gmail.com  | Mahasiswa             | $\boxed{\alpha}$ $\boxed{\bullet}$ |  |
| 3                                     | Adi     | petugas     | Lake-lake               | adi@gmail.com   | Petagas               | $\boxed{a}$ $\boxed{1}$            |  |
| Showing 1 to 3 of 3 entries           |         |             |                         |                 |                       | <b>Next</b><br>Previous            |  |

Gambar 4. 19 Antarmuka Daftar Pengguna Sistem

#### 10. Tampilan Antarmuka *Profile*

Tampilan Antarmuka *Profile* menjelaskan *form* isi yang bisa digunakan untuk mengedit *profile*, dalam *form* memiliki beberapa hal yang bisa dilakukan seperti , mengubah nama, memperbarui *password*, merubah *username* untuk *login* sistem , mengganti jenis kelamin sesuai data *user*, mengubah *email* . dari setiap *user* dan setiap *user login* bisa mengubahnya seperti admin, petugas dan mahasiswa. Dan bisa menyimpan perubahan setelah melakukan edit *profile* atau data diri, seperti pada Gambar 4.20.

![](_page_51_Picture_103.jpeg)

Gambar 4. 20 Antarmuka *Profile*

#### 11. Tampilan Antarmuka *Dashboard* Mahasiswa

Antarmuka *Dashboard* Mahasiswa Pada Gambar 4.21. menampilkan *dashboard* mahasiswa atau *user* yang memiliki beberapa fungsi tombol seperti melihat ruangan yang telah dipinjam beserta waktu yang sudah ditentukan, dan nantinya mahasiwa bisa mencari ruangan berdasarkan rekomendasi ruangan yang dibutuhkan, dan bisa melihat deskripsi ruangan yang sudah direkomendasikan secara *detail*, dan *user* bisa meminjam beserta memiliki surat izin yang bisa dicetak, dan *user* juga bisa melakukan ubah *profile*.

|            |            |                   |                                 | Search:                                         |
|------------|------------|-------------------|---------------------------------|-------------------------------------------------|
| Ti Ruangan |            | $\mathbf{u}$      | T.<br>Jam Pinjam                | Jam Selesal                                     |
|            | 2023-06-05 | 2023-06-06        | 21:04:00                        | 03:11:00                                        |
|            | 2023-06-05 | 2023-06-05        | 22:21:00                        | 23:21:00                                        |
|            | 2023-06-05 | 2023-06-05        | 22:21:00                        | 23:21:00                                        |
|            | 2023-06-06 | 2023-06-06        | 19:26:00                        | 20:26:00                                        |
|            | 2023-06-06 | 2023-06-06        | 10:00:00                        | 10:30:00                                        |
|            | 2023-06-07 | $2023 - 06 - 07$  | 1/:00:00                        | 18:00:00                                        |
|            | 2023-06-07 | 2023-06-07        | 17:00:00                        | 19,00:00                                        |
|            |            | Ti Tanggal Pinjam | CARLRUANG<br>Ti Tanggal Selesal | SELAMAT DATANG DI SISTEM MANAJEMEN LABORATORIUM |

Gambar 4. 21 Antarmuka *Dashboard* Mahasiswa

#### 12. Tampilan Antarmuka Cari Ruangan

Antarmuka Cari Ruangan pada Gambar 4.22. menampilkan cari rungan yang bisa dilakukan mencari rekomendasi ruangan yang telah melalui perhitungan SAW dan medapatkan ruangan dengan bobot berdasarkan keperluan seperti ujian, praktikum, kelas mata kuliah, keperluan lain. Adapun tombol *action* lihat *detail* sebagai lanjutan dan berisikan deskripsi ruangan beserta fasilitas yang tersedia.

![](_page_52_Picture_95.jpeg)

Gambar 4. 22 Antarmuka Cari Ruangan

### 13. Tampilan Antarmuka Rekomendasi Ruangan

Setelah mencari ruangan yang dibutuhkan, selanjutnya pada Gambar 4.23. ini menjelasakan ruangan yang telah dicari sesuai keperluan. Adapun tombol *action* cari luangan lain yang tersambung kembali ditampilan antarmuka cari ruangan. Adapun *action* lihat detail yang bisa melihat deskripsi terkait dengan ruangan yang sudah direkomendasikan. dengan memiliki fasilitas dan kapasitas dan isi dari ruangan tersebut.

| <b>REKOMENDASI RUANGAN</b><br>Cari ruangan lain |                     |  |  |  |  |
|-------------------------------------------------|---------------------|--|--|--|--|
| Nama Ruang                                      | Detail              |  |  |  |  |
| LAB 4                                           | <b>Tihat Detail</b> |  |  |  |  |
|                                                 |                     |  |  |  |  |
|                                                 |                     |  |  |  |  |

Gambar 4. 23 Antarmuka Rekomendasi Ruangan

#### 14. Tampilan Antarmuka *Detail* Ruangan

Antarmuka *Detail* Ruangan Pada Gambar 4.24. Ini melanjutkan dari rekomendasikan yang sudah ditentukan. pada halaman ini dapat melihat isi secara *detail* dari ruangan yang nantinya akan dipinjam pada ruangan. Dengan memiliki kapasitas, jumlah komputer, fasilitas, lcd proyektor, *michrophone*. Adapun tombol pinjam ruangan yang akan tersambung ke isi *form*. Dan juga *user* bisa mengisi data *form* tersebut.

![](_page_53_Picture_0.jpeg)

Gambar 4. 24 Antarmuka *Detail* Ruangan

#### 15. Tampilan Antarmuka *Form* Isi Peminjaman

Antarmuka *Form* Isi Peminjaman Pada Gambar 4.25. ini menampikan *form* peminjaman ruangan yang sudah ditentukan, namun, harus ada beberapa yang harus diisi dalam *form* yang nantinya bisa dicetak untuk perizinan ruangan. Terdapat *form* seperti nama pemakai, Nomor hp yang bisa dihubungi, ruangan yang sudah ditentukan, Adapun tanggal pinjam yang harus juga di isi sesuai kebutuhan waktu yang dibutuhkan, dan juga keperluan tambaan berisi *text* yang bisa diisi atau tidak, setelah laporan yang sudah dicetak, bisa dikumpukan ke penjaga ruangan atau ketua lab dan mendapatkan tanda tangan, dan mendapatkan ruangan yang diperlukan.

![](_page_53_Picture_98.jpeg)

Gambar 4. 25 Antarmuka *Form* Isi Peminjaman

#### 16. Tampilan Antarmuka Cetak PDF

Antarmuka Cetak PDF pada Gambar 4.26. ini menjelaskan tentang *form* pdf yang sudah dibuat setelah mengisi *form* isi peminjaman, setelah itu mahasiswa bisa mencetak dan memberikan ke penjaga lab atau ketua lab. Dengan berisi beberapa data yang sudah diisi tadi melalui *form* peminjaman seperti id peminjaman, nama

peminjam, nomor yang bisa dihubungi, ruangan yang dibutuhkan, tanggal dan waktu peminjaman, keperluan bila perlu dan catatan tambahan, setelah dicetak *user* bisa memberikan ke petugas dan mendapatkan tanda tangan. Agar mendapatkan izin menggunakan.

![](_page_54_Picture_225.jpeg)

Gambar 4. 26 Antarmuka Cetak PDF

# **4.1.4 Pengujian Sistem**

Dalam penelitian ini, digunakannya pengujian menggunakan *black box* menjadi satu *testing* untuk menguji tombol *function* yang ada di sistem, *black box testing* merupakan satu tahap yang harus ada dan dapat mendefinisikan kumpulan kondisi *input* dan melakukan pengetesan pada spesifikasi *fungsional program*.

![](_page_54_Picture_226.jpeg)

![](_page_54_Picture_227.jpeg)

![](_page_54_Picture_228.jpeg)

![](_page_55_Picture_398.jpeg)

| Kelas uji | Butir uji | Keluaran<br>yang           | <b>Hasil</b><br>yang | kesimpu  |
|-----------|-----------|----------------------------|----------------------|----------|
|           |           | diharapkan                 | didapat              | lan      |
| Halaman   | Buka      | melihat<br>list<br>Dapat   | Dapat melihat        | Berhasil |
| Dashboar  | Halaman   | dan<br>pengguna<br>ruangan | <i>list</i> pengguna |          |
| d         | Menu      | waktu                      | dan<br>ruangan       |          |
|           | Dashboa   |                            | waktu                |          |
|           | rd        |                            |                      |          |
|           | Membuk    | Menampilkan<br>ruangan     | Dapat                | Berhasil |
|           | a         | yang akan dicari dan       | Menampilkan          |          |
|           | halaman   | berdasarkan<br>mencari     | ruangan yang         |          |
|           | mencari   | kriteria kebutuhan         | dicari<br>akan       |          |
|           | ruangan   |                            | dan<br>mencari       |          |
|           |           |                            | berdasarkan          |          |
|           |           |                            | kriteria             |          |
|           |           |                            | kebutuhan            |          |

Tabel 4. 3 *Test Dashboard*

# *c. Testing black box Sistem*

![](_page_55_Picture_399.jpeg)

Tabel 4. 4 *Test* Sistem

![](_page_56_Picture_392.jpeg)

![](_page_56_Picture_393.jpeg)

# d. *Testing Black Box* Cetak Pdf

# Tabel 4. 6 *Test* Cetak PDF

![](_page_56_Picture_394.jpeg)

e. Hasil dan Analisis Pengujian Sistem

Pengujian dengan menggunakan metode *black box testing* dengan bantuan *automation tools* pada Implementasi Metode *Simple Addittive Weighting* (SAW) Dalam Sistem Pendukung Keputusan Untuk Manajemen Ruang Laboratorium. *Black box* testing digunakan untuk mengetahui kesesuaian alur fungsi dengan bisnis proses yang diinginkan oleh pengguna. Terdapat 19 butir uji yang diujikan pada Sistem ini dan didapatkan 19 hasil pengujian yang sesuai dengan harapan pengguna.

### **4.2 Perhitungan** *Simple Additive Weighting* **(SAW)**

Dalam penelitian ini, digunakannya perhitungan SAW yang menjadi metode dalam sistem ini yang berguna juga untuk menjadi rekomendasi ruangan yang nantinya bisa dipinjam, data ini juga tekah diambil dari ketua lab di Universitas Muhammadiyah Lamongan. Ada 3 kriteria yang menjadi nilai dasar perhitungan menentukan ruangan rekomendasi yang dipilih oleh pengguna yaitu kepentingan, komputer, mahasiswa. dari ketiga kriteria tersebut memiliki nilai masing – masing seperti pada Tabel 4.7.

| Skala penilaian |                 |              |         |
|-----------------|-----------------|--------------|---------|
| <b>Nama</b>     | <b>Kriteria</b> | <b>Bobot</b> | Tipe    |
|                 | Keperluan       | 0.5          | Benefit |
|                 | Komputer        | 0.3          | Benefit |
|                 | Kapasitas       |              | Benefit |

Tabel 4. 7 Tabel Skala Penilaian

Pada Tabel 4.7. merupakan tabel bobot penilaian yang digunakan dan berfungsi sebagai standar perhitungan yang dijadian sebagai landasan dalam penerapan. Untuk menentukan kriteria dalam menentukan rekomendasi ruangan yang akan dipakai harus memiliki nilai tersendiri, kriteria tersebut digambarkan seperti pada Tabel berikut ini:

#### a) Keperluan (C1)

Kriteria keperluan ini menjadi persyaratan awal yang dibutuhkan untuk pengambilan keputusan, berdasarkan kepeluan pengguna yang diinginkan seperi pada Tabel 4.8.

Tabel 4. 8 C1 Keperluan

| Keperluan | <b>Bobot</b>   | <b>Nilai</b> |
|-----------|----------------|--------------|
|           | Tidak penting  |              |
|           | Biasa saja     |              |
|           | Normal         |              |
|           | Sangat penting |              |

b) Komputer (C2)

Kriteria yang selanjutnya yaitu komputer, yang juga dibutuhkan untuk menjadi perhitungan dan mendapatkan hasil rekomendasi nantinya, dengan memiliki bobot tersendiri seperti pada Tabel 4.9.

Tabel 4. 9 C2 Komputer

| Komputer | <b>Bobot</b> | <b>Nilai</b> |
|----------|--------------|--------------|
|          |              |              |
|          |              |              |
|          |              |              |
|          |              |              |

c) Jumlah mahasiswa (C3)

Kriteria ke tiga yaitu jumlah yang menentukan seberapa banyak mahasiswa yang menggunakan ruangan nantinya, juga menjadi bobot perhitungan yang dilakukan sistem menggunakan saw, dengan bobot kriteria seperti pada Tabel 4.10. Tabel 4. 10 C3 Jumlah Mahasiswa

![](_page_58_Picture_251.jpeg)

Dalam penelitian yang sudah dilakukan dengan observasi dan wawancara mendapatkan 5 ruangan yang akan diseleksi melalui perhitungan , seperti yang kita bisa lihat dan disajikan pada Tabel 4.11.

|                | $10001$ $1100011$ |                |    |    |
|----------------|-------------------|----------------|----|----|
| N <sub>0</sub> | Kode R (ruangan)  |                | C1 | C2 |
|                | Ruangan 1         | Tidak penting  | 10 | 20 |
|                | Ruangan 2         | <b>Biasa</b>   | 20 |    |
|                | Ruangan 3         | <b>Biasa</b>   | 20 | 20 |
|                | Ruangan 4         | Normal         | 30 | 30 |
|                | Ruangan 5         | Sangat penting | 40 | 30 |

Tabel 4. 11 Sampel Pengujian

| $14001$ $1111011$ , $1010111$ , $11011$ |  |  |  |
|-----------------------------------------|--|--|--|
| D.                                      |  |  |  |
| D                                       |  |  |  |
| DC.                                     |  |  |  |
| DΩ                                      |  |  |  |
| R4                                      |  |  |  |
| n c                                     |  |  |  |

Tabel 4. 12 Konverensi *Matrixs*

Setelah mendapatkan data pada Tabel 4.11. selanjutnya dikonverensikan ke tabel 4.12. dengan menentukan nilai sesuai penilaian yang sudah ditentukan oleh tabel bobot tiap kriteria.

2. Melakukan normalisasi

Pada proses selanjutnya yaitu proses normalisai, dan melakukan perhitungan saw dengan kriteria masing – masing , maka diperoleh :

a) C1 Benefit : Nilai Kriteria / Nilai Maksimal

Dari kolom C1 mendapatkan nilai maksimal adalah = 4, maka tiap baris dari kolom C1 akna dibagi oleh dinlai maksimal C1

$$
R1 = \frac{\max(1,2,2,3,4)}{4} = \frac{1}{4} = 0.25
$$
  
\n
$$
R2 = \frac{\max(1,2,2,3,4)}{4} = \frac{2}{4} = 0.5
$$
  
\n
$$
R3 = \frac{\max(1,2,2,3,4)}{4} = \frac{2}{4} = 0.5
$$
  
\n
$$
R4 = \frac{\max(1,2,2,3,4)}{4} = \frac{3}{4} = 0.75
$$
  
\n
$$
R5 = \frac{\max(1,2,2,3,4)}{4} = \frac{4}{4} = 0.1
$$

b) C2 Benefit : Nilai Minimal / Nilai Alternatif

Dari kolom C2 mendapatkan nilai maksimal adalah = 10, maka tiap baris dari kolom C2 akna dibagi oleh dinlai maksimal C2

$$
R1 = \frac{\max(10,20,20,30,40)}{10} = \frac{10}{10} = 1
$$
  

$$
R2 = \frac{\max(10,20,20,30,40)}{10} = \frac{20}{10} = 0,5
$$
  

$$
R3 = \frac{\max(10,20,20,30,40)}{10} = \frac{20}{10} = 0,5
$$

$$
R4 = \frac{\max(10, 20, 20, 30, 40)}{10} = \frac{30}{10} = 0,3333
$$

$$
R5 = \frac{\max(10, 20, 20, 30, 40)}{10} = \frac{40}{10} = 0,25
$$

## c) C3 Benefit : Nilai Alternatif / Nilai Maksimal

Dari kolom C3 mendapatkan nilai maksimal adalah = 4, maka tiap baris dari kolom C3 akan dibagi oleh dinlai maksimal C3

$$
R1 = \frac{\max(20,10,20,30,30)}{10} = \frac{20}{30} = 0,666667
$$
  
\n
$$
R2 = \frac{\max(20,10,20,30,30)}{10} = \frac{10}{30} = 0,333333
$$
  
\n
$$
R3 = \frac{\max(20,10,20,30,30)}{10} = \frac{20}{30} = 0,666667
$$
  
\n
$$
R4 = \frac{\max(20,10,20,30,30)}{10} = \frac{30}{30} = 1
$$
  
\n
$$
R5 = \frac{\max(20,10,20,30,30)}{10} = \frac{30}{30} = 1
$$

![](_page_60_Picture_356.jpeg)

![](_page_60_Picture_357.jpeg)

Pada Tabel 4.13. diatas merupakan tabel *factor* yang telah ternormlisasi dan mendapatkan hasil perhitungan sebelumnya. Setelah mendapatkan hasil seperti tabel diatas, maka selanjutnya mengalikan setiap kolom ditabel tersebut dengan bobot kriteria yang terdapat pada Tabel 4.14.

Mencari perangkingan  $R1 = (0,25x0,5) + (0,25x0,3) + (0,6667x0,2)$  $= 0,125 + 0,75 + 0.13334$  $= 0,55834$  $R2 = (0.5x0.5) + (0.5x0.3) + (0.3333x0.2) =$  $= 0.25 + 0.15 + 0.06666$  $= 0,46666$  $R3 = (0.5x0.5) + (0.5x0.3) + (0.6667x0.2) =$  $= 0.25 + 0.15 + 0.13334$ 

$$
= 0.53334
$$
  
\n
$$
R4 = (0.75x0.5) + (0.75x0.3) + (1x0.2) =
$$
  
\n
$$
= 0.375 + 0.225 + 0.2
$$
  
\n
$$
= 0.8
$$
  
\n
$$
R5 = (1x0.5) + (1x0.3) + (1x0.2) =
$$
  
\n
$$
= 0.5 + 0.3 + 0.2
$$
  
\n
$$
= 1
$$

3. Nilai perangkingan

Selanjutnya melakukan perangkingan yang sudah dilakukan pada tabel sebelumnya, maupun sudah melakukan perhitungan *matrix* dan sudah melakukan normalisasi pengelompokan, dan mendapatkan hasil perangkingan seperti pada Tabel 4.14.

| N <sub>o</sub> | <b>Nilai Rangking</b> | <b>Rangking</b> |  |
|----------------|-----------------------|-----------------|--|
|                | 0.3333                |                 |  |
|                | 0.4667                |                 |  |
|                | 0.5333                |                 |  |
|                | $0.8\,$               |                 |  |
|                |                       |                 |  |

Tabel 4. 14 Hasil Perhitungan

Pada tabel 4.14. merupakan nilai akhir dan menjadi perangkingan untuk rekomendasi ruangan yang akan digunakan, dan akan muncul di halaman mahasiswa saat melakukan pencarian ruangan berdasarkan bobot.

# **5 BAB V PENUTUP**

# **5.1 Kesimpulan**

Berdasarkan hasil yang telah diperoleh dari penelitian dalam pembuatan Implementasi Metode *Simple Addittive Weighting* (SAW) Dalam Sistem Pendukung Keputusan Untuk Manajemen Ruang Laboratorium, dapat disimpulkan bahwa :

- 1. Hasil penelitian ini mampu memberikan informasi mengenai laboratorium kampus dan pengolahan ruangan beserta data isi ruangan, dengan melalui perhitungan *Simple Addittive Weighting* (SAW) dapat menghasilkan *output* perangkingan sepagai penunjang keputusan pemilihan ruangan
- 2. Implementasi Metode *Simple Addittive Weighting* (SAW) Dalam Sistem Pendukung Keputusan Untuk Manajemen Ruang Laboratorium dapat melalukan dan menghasilkan nilai perhitungan dan mendapatkan hasil nilai preferensi yang bisa digunakan untuk menentukan ruangan yang akan digunakan.
- 3. Dengan adanya sistem ini maka mahasiswa dapat mempermudah dalam mencari ruangan untuk digunakan

# **5.2 Saran**

Hasil dari penelitian ini memberikan saran yang dapat diperbaiki untuk studi lanjutan dan melakukan pengembangan pada penelitian selanjutnya, antara lain :

- 1. Sistem medapat verifikasi tentang perizinan (disetujui) yang tampil pada *dashboard* mahasiswa dan admin bagian memverifikasi.
- 2. Peningkatan dan pembaharuan tampilan antarmuka sistem dan didalam *dashboard* sistem.
- 3. Membandingkan dengan menggunakan metode lain untuk perhitungan .

### **DAFTAR PUSTAKA**

- Alkodri, A., Studi, P., & Informatika, T. (2018). *Rancang Bangun Sistem Informasi Manajemen Laboratorium Komputer Berbasis Website : Studi Kasus STMIK ATMA LUHUR*. 8–9.
- Andrianto, D., Jumasa, H. M., & Pasa, I. Y. (2022). *Sistem Informasi Pengelolaan Inventaris Laboratorium Komputer Di SMK Muhammadiyah Purworejo*. *5*(November).
- Aprillya, M. R., & Chasanah, U. (2022). *Jurnal Computer Science and Information Technology ( CoSciTech ) Sistem Pendukung Keputusan Identifikasi Daerah Rawan Kekeringan dengan Metode Fuzzy Analytical Hierarchy Process ( Studi Kasus : Kabupaten Lamongan ) Decision Support System Identification of Drought Prone Areas with the Fuzzy Analytical Hierarchy Process Method ( Case Study : Lamongan Regency )*. *3*(2), 159–167.
- Fais Irwanda1\*, Stefanus Aditya Ferary2, Syafa Anisa Kamila3, B. F. K. S. (2022). *Perancangan sistem informasi penjualan umkm andin dan tudung saji berbasis website menggunakan metode waterfall*. *2*(3), 125–131.
- Febriyanti, N. M. D., Sudana, A. A. K. O., & Piarsa, I. N. (2021). Implementasi Black Box Testing pada Sistem Informasi Manajemen Dosen. *Jurnal Ilmiah Teknologi Dan Komputer*, *2*(3), 1–10.
- Handoyo, E., & Lamongan, U. M. (2020). *Analisis Tingkat Keamanan Informasi: 1*(2), 76–83.
- Kurniawan, D. A. (2019). *Aplikasi peminjaman ruangan dan gedung pada universitas mercu buana kampus d jatisampurna berbasis web*. *3*(2).
- Muhammad Saed Novendri1, Ade Saputra 2, C. E. F. 3. (2019). *APLIKASI INVENTARIS BARANG PADA MTS NURUL ISLAM DUMAI MENGGUNAKAN PHP DAN MYSQL*. *10*, 46–57.
- NUGRAHA, M., & YASKURNIAAM, J. (2021). Sistem Informasi Peminjaman Barang Berbasis Web dengan Metode Waterfall. *MIND Journal*, *5*(1), 14–23. https://doi.org/10.26760/mindjournal.v5i1.14-23
- Pradana, H. A. (2020). *Pengambilan Keputusan Pemilihan Sekolah Dasar Islam Menggunakan Metode SAW dan FMADM di Pangkalpinang*. *09*(April), 132– 137.
- Ramadhan, M. R., & Khairul, M. (2021). Penerapan Metode SAW (Simple Additive Weighting) Dalam Pemilihan Siswa-Siswi Berprestasi Pada Sekolah SMK Swasta Mustafa. *Terapan Informatika Nusantara*, *1*(9), 459–471. https://ejurnal.seminar-id.com/index.php/tin
- Rusydi Umara, Imam Riadib, E. H., & Ac. (2019). *Analisis Keamanan Sistem Informasi Berdasarkan Framework COBIT 5 Menggunakan Capability Maturity Model Integration ( CMMI )*. *01*, 47–54.
- Sanjaya, K. O., Made, D., Utami, D., Mahendra, G. S., Nisak, F., Hasanah, U., Informasi, S. S., Indonesia, U. H., Studi, P., & Informatika, T. (2021). *Sistem informasi keuangan pada perusahaan kost elit dengan metode waterfall*. *9*(2).
- Saputra, B. D. (2020). Sistem Informasi E-Business Pada Studio Foto Alluvio Photography. *Network Engineering Research Operation*, *5*(2), 66. https://doi.org/10.21107/nero.v5i2.154
- Steven, W., Metode, P., Waterfall, S., & Sistem, D. (2020). *PENERAPAN METODE SDLC WATERFALL DALAM SISTEM INFORMASI*. *June 2018*. https://doi.org/10.32767/jusim.v3i1.246
- Suryadi, & , Iskandar Fitri, N. (2022). *Rancang Bangun Aplikasi Peminjaman Ruangan Pertemuan di Universitas Nasional Berbasis Web*. *6*(3).
- Syafitri, Y., Pramudya, Y. D., & Rasid, M. (2021). PEMANFAATAN FRAMEWORK CODEIGNITER UNTUK MEMBANGUN APLIKASI DISPLAY PRODUK DI ALFAMART RAJABASA. *Jurnal Informasi Dan Komputer*, *9*(1), 45–52. https://doi.org/10.35959/jik.v9i1.205
- Syarif, A., Aprilarita, Q., Rizki, M., & Lumbanraja, F. R. (2020). *IMPLEMENTASI METODE SIMPLE ADDITIVE WEIGHTING ( SAW ) PADA SISTEM PENDUKUNG KEPUTUSAN PEMILIHAN RUMAH*. *14*(2), 102–110.
- Wahyuni, N., Akmal, R., & Gunawan, A. (2020). *Jurnal Manajemen Industri dan Logistik PERANCANGAN SISTEM INFORMASI BASIS DATA INVENTARIS BARANG BERBASIS WEB MENGGUNAKAN MODEL WATERFALL WEB-BASED DATABASE INFORMATION SYSTEM DESIGN USING WATERFALL METHOD*. *04*(02), 102–115.

# **LAMPIRAN**

Lampiran 1. 1 Coding Sistem Informasi Manajemen Kampus

```
1. Coding dashboard Sistem Informasi
div class="container">
                 <a class="navbar-brand js-scroll-trigger" href="#page-
top">SIM-LAB</a>
                 <button class="navbar-toggler navbar-toggler-right" 
type="button" data-toggle="collapse" data-target="#navbarResponsive" 
aria-controls="navbarResponsive" aria-expanded="false" aria-
label="Toggle navigation">
                     <span class="navbar-toggler-icon"></span>
                 </button>
                <div class="collapse navbar-collapse" 
id="navbarResponsive">
                     <ul class="navbar-nav ml-auto">
                         <li class="nav-item">
                             <a class="nav-link js-scroll-trigger" 
href="#Welcome">Login</a>
                         </li>
                         <li class="nav-item">
                             <a class="nav-link js-scroll-trigger" 
href="#about">About</a>
                         \langle/li>
                         <li class="nav-item">
                             <a class="nav-link js-scroll-trigger" 
href="#services">Services</a>
                         \langle/li>
                         <li class="nav-item">
                             <a class="nav-link js-scroll-trigger" 
href="#portfolio">Portfolio</a>
                         \langle/li>
                         <li class="nav-item">
                             <a class="nav-link js-scroll-trigger" 
href="#contact">Contact</a>
                         \langle/li>
                     \langle/ul>
                 </div>
            </div>
        </nav>
        <header class="masthead text-center text-white d-flex shadow-
lg"
```

```
<div class="container my-auto">
                <div class="row">
                    <div class="col-lg-10 mx-auto">
                         <h1 class="text-uppercase">
                             <strong>SISTEM INFORMASI MANAJEMEN 
LABORATORIUM KAMPUS </strong>
                             <strong>MENGGUNAKAN METODE SIMPLE ADDITIVE 
WEIGHTING (SAW)</strong>
                         \langle/h1>
                         <hr>
                    </div>
                    <div class="col-lg-8 mx-auto">
                         <ul class="navbar-nav ml-auto">
                             <p class="text-faded">Silakahkan login</p>
                             <li class="nav-item">
                                 <a class="btn btn-light btn-xl js-
scroll-trigger" href="Login">Login</a>
                    </div>
                </div>
   2. Coding Penjelasan Saw
<section class="bg-primary" id="about">
            <div class="container">
                <div class="row">
                    <div class="col-lg-8 mx-auto text-center">
                         <h1 class="text-uppercase text-white">
                             <strong>SISTEM INFORMASI MANAJEMEN 
LABORATORIUM KAMPUS </strong>
                             <strong>MENGGUNAKAN METODE SIMPLE ADDITIVE 
WEIGHTING (SAW)</strong>
                         \langle/h1>
                         <hr class="light my-4">
                         <p class="text-faded mb-4">Metode SAW sering 
juga dikenal istilah metode penjumlahan terbobot. Konsep dasar metode 
SAW adalah mencari penjumlahan terbobot dari rating kinerja pada setiap 
alternatif dari semua atribut (Fishburn, 1967). </p>
                       <p class="text-faded mb-4">Metode SAW ini 
mengharuskan pembuat keputusan menentukan bobot bagi setiap atribut. 
Skor total untuk alternatif diperoleh dengan menjumlahkan seluruh hasil 
perkalian antara rating (yang dapat dibandingkan lintas atribut) dan 
bobot tiap atribut. Rating tiap atribut haruslah bebas dimensi dalam 
arti telah melewati proses normalisasi matriks sebelumnya. Metode SAW 
membutuhkan proses normalisasi matriks keputusan (X) ke suatu skala
```

```
yang dapat diperbandingkan dengan semua rating alternatif yang ada 
(Kusumadewi, 2006)</p>
                        <a class="btn btn-light btn-xl js-scroll-
trigger" href="#page-top">PINJAM</a>
                    </div>
                </div>
            </div>
        </section>
   3. Coding Pelayanan Sistem
<section id="services">
            <div class="container">
                <div class="row">
                    <div class="col-lg-12 text-center">
                        <h2 class="section-heading">Pelayanan</h2>
                        <hr class="my-4">
                    </div>
                </div>
            </div>
            <div class="container">
                <div class="row">
                    <div class="col-lg-3 col-md-6 text-center">
                        <div class="service-box mt-5 mx-auto">
                            <i class="fas fa-4x fa-book text-primary 
mb-3 sr-icon-1"></i>
                            <h3 class="mb-3">Pinjam</h3>
                            <p class="text-muted mb-0">Pinjam alat yang 
anda butuhkan</p>
                        </div>
                    </div>
                    <div class="col-lg-3 col-md-6 text-center">
                        <div class="service-box mt-5 mx-auto">
                            <i class="fas fa-4x fa-hands text-primary 
mb-3 sr-icon-2"></i>
                            <h3 class="mb-3">Ambil</h3>
                            <p class="text-muted mb-0">Ambil alat yang 
anda butuhkan</p>
                        </div>
                    </div>
                    <div class="col-lg-3 col-md-6 text-center">
                        <div class="service-box mt-5 mx-auto">
                            <i class="fas fa-4x fa-undo text-primary 
mb-3 sr-icon-3"></i>
```

```
55
```

```
<h3 class="mb-3">Kembalikan</h3>
                            <p class="text-muted mb-0">Kembalikan alat 
yang anda pinjam</p>
                        </div>
                    </div>
                    <div class="col-lg-3 col-md-6 text-center">
                        <div class="service-box mt-5 mx-auto">
                            <i class="fas fa-4x fa-history text-primary 
mb-3 sr-icon-4"></i>
                            <h3 class="mb-3">History</h3>
                            <p class="text-muted mb-0">Lihat riwayat 
peminjaman</p>
                        </div>
                    </div>
                </div>
            </div>
        </section>
   4. Coding Pelayanan Sistem
<section id="services">
            <div class="container">
                <div class="row">
                    <div class="col-lg-12 text-center">
                        <h2 class="section-heading">Pelayanan</h2>
                        <hr class="my-4">
                    </div>
                </div>
            </div>
            <div class="container">
                <div class="row">
                    <div class="col-lg-3 col-md-6 text-center">
                        <div class="service-box mt-5 mx-auto">
                            <i class="fas fa-4x fa-book text-primary 
mb-3 sr-icon-1"></i>
                            <h3 class="mb-3">Pinjam</h3>
                            <p class="text-muted mb-0">Pinjam alat yang 
anda butuhkan</p>
                        </div>
                    </div>
                    <div class="col-lg-3 col-md-6 text-center">
                        <div class="service-box mt-5 mx-auto">
                            <i class="fas fa-4x fa-hands text-primary 
mb-3 sr-icon-2"></i>
                            <h3 class="mb-3">Ambil</h3>
```

```
<p class="text-muted mb-0">Ambil alat yang 
anda butuhkan</p>
                        </div>
                    </div>
                    <div class="col-lg-3 col-md-6 text-center">
                         <div class="service-box mt-5 mx-auto">
                             <i class="fas fa-4x fa-undo text-primary 
mb-3 sr-icon-3"></i>
                             <h3 class="mb-3">Kembalikan</h3>
                             <p class="text-muted mb-0">Kembalikan alat 
yang anda pinjam</p>
                        </div>
                    </div>
                    <div class="col-lg-3 col-md-6 text-center">
                         <div class="service-box mt-5 mx-auto">
                             <i class="fas fa-4x fa-history text-primary 
mb-3 sr-icon-4"></i>
                             <h3 class="mb-3">History</h3>
                             <p class="text-muted mb-0">Lihat riwayat 
peminjaman</p>
                        </div>
                    </div>
                </div>
            </div>
        </section>
   5. Coding Halaman Ruangan
<div class="project-name">
                                         Project Name
                                     </div>
                                 </div>
                             </div>
                         \langlea>
                    </div>
                    <div class="col-lg-4 col-sm-6">
                        <a class="portfolio-box" 
href="assets/landing_page_assets/img/portfolio/fullsize/2.png">
                             <img class="img-fluid" 
src="assets/landing_page_assets/img/portfolio/thumbnails/2.png" alt="">
                             <div class="portfolio-box-caption">
                                 <div class="portfolio-box-caption-
content">
                                     <div class="project-category text-
faded">
                                         Category
```

```
</div>
    <div class="project-name">
        Project Name
    </div>
</div>
```

```
</div>
```

```
6. Coding Contact Person
<section id="contact">
            <div class="container">
                <div class="row">
                     <div class="col-lg-8 mx-auto text-center">
                         <h2 class="section-heading">Hubungi Kami!</h2>
                         <hr class="my-4">
                         <p class="mb-5">Hubungi kami jika anda 
menemukan masalah!</p>
                     </div>
                </div>
                <div class="row">
                     <div class="col-lg-4 ml-auto text-center">
                         <i class="fas fa-phone fa-3x mb-3 sr-contact-
1" > < /i >
                         <p>081515688997</p>
                     </div>
                     <div class="col-lg-4 mr-auto text-center">
                         <i class="fas fa-envelope fa-3x mb-3 sr-
contact-2"></i>
                         <p>
                             elmohaqy2001@gmail.com
                         \langle/p>
                    </div>
                </div>
            </div>
        </section>
   7. Coding Halaman Login
<section id="login">
        <div class="container my-auto">
        <div class="row">
                     <div class="col-lg-10 mx-auto">
                         <h4 class="text-dark font-weight-normal text-
center"><span class="font-weight-bold text-info">LOGIN</span></h4>
                         <br>
```

```
<?php if ($this->session->flashdata('pesan')): 
?>
                <div class="alert alert-danger" role="alert">
                    <?php echo $this->session->flashdata('pesan'); ?>
                </div>
                <?php endif; ?> 
                        <?php echo form_open_multipart('login'); ?>
                        <form method="POST" action="#" class="needs-
validation" novalidate="">
                            <div class="form-group">
                                <label for="">Username</label>
                                <input id="username" type="text" 
class="form-control" name="username" tabindex="1" required autofocus>
                                <div class="invalid-feedback">
                                   Username tidak boleh kosong!
                                </div>
                            </div>
                            <div class="form-group">
                                <div class="d-block">
                                     <label for="password" 
class="control-label">Password</label>
                                 </div>
                                <input id="password" type="password" 
class="form-control" name="password" tabindex="2" required>
                                <div class="invalid-feedback">
                                Password tidak boleh kosong!
                                </div>
                            </div>
                            <div class=" form-group text-right">
                                <button type="submit" class="mt-4 btn 
btn-info btn-block btn-icon icon-right" tabindex="4">
                                    Login
                                </button>
                            </div>
                            <div class="mt-4 text-center">
                                Belum punya akun? Silahkan 
<a href="<?= base_url('register'); ?>">Daftar</a>
```

```
</div>
```
```
</form>
                    </div>
                </div>
            </div>
        </section>
   8. Coding Register
<div class="col-lg-9 ">
                            <div class="p-5">
                                 <div class="text-center">
                                 <div class="h2 font-weight-bold text-
info text-uppercase mb-1">REGISTER</div>
                                 </div>
                            </div> 
                            <?php if ($this->session-
>flashdata('pesan')): ?>
                <div class="alert alert-success" role="alert">
                    <?php echo $this->session->flashdata('pesan'); ?>
                </div>
                <?php endif; ?> 
                            <?php echo form_open_multipart('register'); 
?>
                                 <form class="user">
                                     <div class="form-group row">
                                         <div class="col-sm-12 mb-3 mb-
sm-0">
                                         <label 
for="exampleFormControlSelect1">USERNAME</label>
                                             <input type="text" 
class="form-control " id="username" name="username" placeholder="" 
required autofocus>
                                             <?= form_error('username', 
'<small class="text-danger">', '</small>'); ?>
                                             <small class="text-danger"> 
*Untuk mahasiswa gunakan NIM </small>
                                 </div>
                                         </div>
```

```
<div class="form-group row">
                                         <div class="col-sm-12 mb-3 mb-
sm-0">
                                         <label 
for="exampleFormControlSelect1">PASSWORD</label>
                                             <input type="password" 
class="form-control " id="password" name="password" placeholder="" 
required>
                                              <!-- <small class="text-
danger"> *Untuk mahasiswa gunakan NIM </small> -->
                                             <?= form_error('password', 
'<small class="text-danger">', '</small>'); ?>
                                         </div>
                                     </div>
                                     <div class="form-group">
                                     <label 
for="exampleFormControlSelect1">NAMA</label>
                                         <input type="text" class="form-
control" id="nama" name="nama" placeholder="" required>
                                         <?= form_error('nama', '<small 
class="text-danger">', '</small>'); ?>
                                     </div>
                                     <div class="form-group row">
                                     <div class="col-sm-12 mb-3 mb-sm-
0">
                                     <label 
for="exampleFormControlSelect1">JENIS KELAMIN</label>
                                         <select class="form-control " 
id="jenis" name="jenis" placeholder="">
                                             <option>Laki-laki</option>
                                             <option>Perempuan</option>
                                         </select>
                                     </div>
                                     </div>
                                     <div class="form-group">
                                     <label 
for="exampleFormControlSelect1">EMAIL</label>
                                         <input type="email" 
class="form-control" id="email" name="email" placeholder="" required>
```

```
<?= form_error('email', '<small 
class="text-danger">', '</small>'); ?>
                                     </div>
                                     <input hidden type=text id="name" 
name='status' class='form-control' value="Mahasiswa">
                                   \langlehr>
                                   <button type="submit" class="btn btn-
info btn-block float-right ">
                                         Daftar
                                     </button>
   9. Coding Halaman Dashboard
<a href="<?= base_url('peminjaman'); ?>" class="btn btn-info mt-3 mb-4 
btn-block ">CARI RUANG</a>
         </div>
                <br>
                <br>
                        <div class="card-body">
                             <div class="table-responsive">
                                 <table class="table table-bordered" 
id="dataTable" width="100%" cellspacing="0">
                                     <thead>
                                         <tr>
                                         <th>Peminjam</th>
                                             <th>Ruangan</th>
                                             <th>Tanggal Pinjam</th>
                                             <th>Tanggal Selesai</th>
                                             <th>Jam Pinjam</th>
                                             <th >Jam Selesai</th>
                                         </tr>
                                     </thead>
                                     <?php
                  if ($peminjaman) :
                      foreach ($peminjaman as $a) :
                  ?>
                                     <tbody>
                                         <tr>
```

```
<td><?= $a['nama']; ?></td>
                                 \langletd >\langle?= $a['nama ruang']; ?></td>
                                 <td ><?= $a['tgl_pinjam']; ?></td>
                                 <td ><?= $a['tgl_selesai']; ?></td>
                                 <td ><?= $a['jam_pinjam']; ?></td>
                                 <td ><?= $a['jam_selesai']; ?></td>
                                          \langle/tr>
                                          <?php endforeach; ?>
 <?php else : ?>
    <tr>
                             <td colspan="10" class="text-center">
                                 Data Kosong
                             </td>
                         </tr>
                         <?php endif; ?>
                                          </tbody>
                                 </table>
                             </div>
                         </div>
            </div>
            </div>
            </div>
            </div>
    </div>
</div>
   10. Coding Pengguna Ruangan
<div class="card-header py-3">
                             <h6 class="m-0 font-weight-bold text-
info">Daftar Peminjaman Ruang</h6>
                         </div>
                         <div class="card-body">
                         <a href="<?= base_url('peminjaman/cetak')?>" 
class='btn btn-success' >Cetak Laporan Peminjaman </a><br>
                             <div class="table-responsive">
```

```
<table class="table table-bordered" 
id="dataTable" width="100%" cellspacing="0">
                                     <thead>
                                         <tr>
                                             <th>Peminjam</th>
                                             <th>Ruangan</th>
                                             <th>Tanggal Pinjam</th>
                                             <th>Tanggal Selesai</th>
                                             <th>Jam Pinjam</th>
                                             <th>Jam Selesai</th>
                                             <th>Action</th>
                                         \langle/tr>
                                     </thead>
                                     <tbody>
                                     <?php
                  if ($peminjaman) :
                      foreach ($peminjaman as $a) :
                  ?>
                                         <tr>
                                         <td><?= $a['nama']; ?></td>
                                         <td ><?= $a['nama_ruang']; 
? ></td>
                                 <td ><?= $a['tgl_pinjam']; ?></td>
                                 <td ><?= $a['tgl_selesai']; ?></td>
                                 <td ><?= $a['jam_pinjam']; ?></td>
                                 <td ><?= $a['jam_selesai']; ?></td>
                                 <td > <a href="<?=
base_url('peminjaman/detail_pinjam/'). $a['id_pinjam']; ?>" class='btn 
btn-primary' ><i class="fa fa-eye"></i></a>
                                         <a href="<?= 
base_url('peminjaman/ubah_pinjam/') . $a['id_pinjam'] ; ?>" class='btn 
btn-success '><i class='fas fa-edit'></i></a>
                                         <a href="<?= 
base url('peminjaman/hapus/') . $a['id pinjam']; ?>" class='btn btn-
danger' onclick="return confirm('Yakin Hapus Data?');"><i class='fas 
fa-trash'></i></a>
```

```
\langle a \rangle href="\langle ? =base_url('peminjaman/cetak') ?>" class='btn btn-info ' > <i class='fas 
fa-print'></a><br> 
                                            <a href="<?= 
base_url('peminjaman/pdf_form/'); ?>"class="btn btn-info "></i>cetak
\langlea>
                                   \langle/td>
                                            \langle/tr>
                                            <?php endforeach; ?>
 <?php else : ?>
    <tr>
                              <td colspan="10" class="text-center">
                                   Data Kosong
                              </td>
                          \langle/tr>
                          <?php endif; ?>
                                            </tbody>
                                   </table>
                                   <div class="form-group ">
                                                     <a href="<?= 
base_url('peminjaman'); ?>" class="btn btn-info ">Kembali</a>
                                                </div>
                              </div>
                          </div>
                      </div>
                 </div>
             </div>
        </div>
    </div>
   11. Coding Daftar kriteria
</div>
                          <div class="card-body">
                              <div class="table-responsive">
                                   <table class="table table-bordered" 
id="dataTable" width="100%" cellspacing="0">
                                       <thead>
                                            <tr>
                                                <th>Nama Kriteria</th>
                                                <th>Keterangan</th>
```

```
65
```

```
<th>Bobot</th>
                                           <!-- <th class="text-
center">Action</th> -->
                                         \langle/tr>
                                     </thead>
                                     <tbody>
                                   <?php
                  if ($kriteria) :
                      foreach ($kriteria as $a) :
                  ?>
                                         <tr>
                                         <td><?= $a['nama_kriteria']; 
?></td>
                                         <td ><?= $a['keterangan']; 
?></td>
                                         <td ><?= $a['bobot']; ?></td>
   12. Coding Daftar Ruangan
<div class="card-header py-4">
                             <h3 class="m-0 font-weight-bold text-info 
text-center">Daftar Ruangan</h3>
                             <br>
                             <?php if ($this->session-
>flashdata('pesan')): ?>
                <div class="alert alert-success" role="alert">
                    <?php echo $this->session->flashdata('pesan'); ?>
                </div>
                <?php endif; ?> 
                             <a href="<?= 
base_url('ruangan/tambah_ruang'); ?>" class="btn btn-info btn-icon-
split">
                    <span class="icon">
                         <i class="fa fa-plus"></i>
                    </span>
                    <span class="text">
                         Tambah Ruang
                    </span>
                </a>
                         </div>
                         <div class="card-body">
                             <div class="table-responsive">
```

```
66
```

```
<table class="table table-bordered" 
id="dataTable" width="100%" cellspacing="0">
                                      <thead>
                                          <tr>
                                              <th>Kode Ruang</th>
                                              <th>Nama Ruang</th>
                                              <th>Fungsi [C1]</th>
                                              <th>Komputer [C2]</th>
                                              <th>Kapasitas [C3]</th>
                                              <th>AC</th> 
                                              <th>LCD Projector</th>
                                              <th>Microphone</th>
                                              <th class="text-
center">Action</th>
                                           \langle/tr>
                                      </thead>
                                      <tbody>
                                      <?php
                     if ($ruangan) :
                         foreach ($ruangan as $a) :
                     ?>
   13. Coding Perhitungan SAW
<!-- STEP 1. Matriks Keputusan(X) ==================== -->
            <h4>Step 1: Matriks Keputusan (X)</h4>
            <table class="table table-bordered" width="100%" 
cellspacing="0">
                <thead class="bg-info text-white" >
                     <tr class="super-top">
                         <th rowspan="2" class="super-top-left ">Kode 
Ruang</th>
                         <th class="text-center" colspan="<?php echo 
count($kriterias); ?>">Kriteria</th>
                     \langle/tr>
                     <tr>
                         <?php foreach ($kriterias as $kriteria) : ?>
                             <th><?php echo $kriteria['nama_kriteria']; 
? ></th>
                         <?php endforeach; ?>
                     \langle/tr>
                </thead>
                <tbody>
```

```
67
```

```
<?php foreach ($ruangans as $ruangan) : ?>
                         <tr>
                             <td ><?php echo $ruangan['kode_ruang']; 
?></td>
                             <?php
                             foreach ($kriterias as $kriteria) {
                                 $id ruangan = $ruangan['id_ruang'];
                                 $id_kriteria = 
$kriteria['id_kriteria'];
                                 echo '<td>';
                                 echo 
$matriks_x[$id_kriteria][$id_ruangan];
                                 echo '</td>';
                             }
                             ?>
                         </tr>
                    <?php endforeach; ?>
                </tbody>
            </table>
<!-- STEP 2. Bobot Preferensi (W) ==================== -->
            <h4>Step 2: Bobot Preferensi (W)</h4>
            <div class="table-responsive">
            <table class="table table-bordered">
                <thead class="bg-info text-white">
                    <tr>
                         <th>Nama Kriteria</th>
                         <th>Bobot (W)</th>
                    \langle/tr>
                </thead>
                <tbody>
                    <?php foreach ($kriterias as $hasil) : ?>
                         <tr>
                             <td><?php echo $hasil['nama_kriteria']; 
?></td>
                             <td><?php echo $hasil['bobot']; ?></td>
                         </tr>
                    <?php endforeach; ?>
                </tbody>
            </table>
            <br>
<h4>Step 3: Matriks Ternormalisasi (R)</h4>
```

```
68
```

```
<div class="table-responsive">
            <table class="table table-bordered">
                <thead class="bg-info text-white">
                     <tr class="super-top">
                         <th rowspan="2" class="super-top-left">Kode 
Ruang</th>
                         <th colspan="<?php echo count($kriterias); 
?>">Kriteria</th>
                    \langle/tr>
                    <tr>
                         <?php foreach ($kriterias as $kriteria) : ?>
                             <th><?php echo $kriteria['nama_kriteria']; 
?></th>
                         <?php endforeach; ?>
                    \langle/tr>
                </thead>
                <tbody>
                     <?php foreach ($ruangans as $ruangan) : ?>
                         <tr>
                             <td><?php echo $ruangan['kode_ruang']; 
?></td>
                             <?php
                             $digit = 4;foreach ($kriterias as $kriteria) {
                                 $id_ruangan = $ruangan['id_ruang'];
                                 $id_kriteria = 
$kriteria['id_kriteria'];
                                 echo '<td>';
                                 echo 
round($matriks_r[$id_kriteria][$id_ruangan], $digit);
                                 echo '</td>';
                             }
                             ?>
                         </tr>
                     <?php endforeach; ?>
                </tbody>
            </table>
<!-- Step 4: Perangkingan ==================== -->
            <h4>Step 4: Perangkingan (V)</h4>
            <div class="table-responsive">
            <table class="table table-bordered">
                <thead class="bg-info text-white">
                    <tr>
```

```
<th class="super-top-left">Kode Ruang</th>
                         <th>Ranking</th>
                     \langle/tr>
                 </thead>
                 <tbody>
                 \langle?php $digit = 4; ?>
                     <?php foreach ($ranks as $ruangan) : ?>
                         <tr>
                             <td><?php echo $ruangan['kode_ruang']; 
?></td>
                             <td><?php echo round($ruangan['nilai'], 
$digit); ?></td>
                         </tr>
                     <?php endforeach; ?>
                 </tbody>
            </table>
        </div>
   14. Coding Pengguna Sistem
 <a href="<?= baseurl('register/register_admin'); ?>" class="btn btn-
info btn-icon-split">
                     <span class="icon">
                         <i class="fa fa-plus"></i>
                     </span>
                     <span class="text">
                         Tambah User
                     </span>
                 \langlea>
                         </div>
                         <div class="card-body">
                             <div class="table-responsive">
                                  <table class="table table-bordered" 
id="dataTable" width="100%" cellspacing="0">
                                      <thead>
                                          \langletr\rangle<th>No</th>
                                               <th>Nama</th>
                                              <th>Username</th>
                                               <th>Jenis Kelamin</th>
                                              <th>Email</th>
                                              <th>Status</th>
                                              <th class="text-
center">Action</th>
```

```
\langle/tr>
                                      </thead>
                                      <tbody>
                                      <?php
                     $no = 1;if ($user) : 
                         foreach ($user as $a) :
                     ?>
                                          <tr> 
                                          <td class="text-center"><?= 
$no++; ?></td>
                                 <td><?= $a['nama']; ?></td>
                                  <td ><?= $a['username']; ?></td>
                                  <td ><?= $a['jenis']; ?></td>
                                  <td ><?= $a['email']; ?></td>
                                  <td ><?= $a['status']; ?></td>
                                  <td class="text-center"> 
                                                  \langle a \rangle href="\langle ?=
base_url('register/ubah_user2/') . $a['id_user'] ?>" class='btn btn-
success '><i class='fas fa-edit'></i></a>
                                      <a href="<?= 
base_url('register/hapus/') . $a['id_user'] ?>" class='btn btn-danger' 
onclick="return confirm('Yakin Hapus Data?');"><i class='fas fa-
trash'></i></a>
   15. Coding Efit Profile
 <?php echo form_open_multipart('register/proses_ubah2'); ?>
                                  <form class="user">
                                  <input hidden type=text name='id_user' 
class='form-control' value="<?= $user->id_user;?>">
                                      <div class="form-group row">
                                          <div class="col-sm-12 mb-3 mb-
sm-0">
                                          <label 
for="exampleFormControlSelect1">USERNAME</label>
                                              <input type="text" 
class="form-control " value="<?= $user->username;?>" id="username" 
name="username" placeholder="" required autofocus>
                                              <?= form_error('username', 
'<small class="text-danger">', '</small>'); ?>
                                              <small class="text-danger"> 
*Untuk mahasiswa gunakan NIM </small>
                                  </div>
```

```
71
```

```
<div class="form-group row">
                                         <div class="col-sm-12 mb-3 mb-
sm-0">
                                         <label 
for="exampleFormControlSelect1">PASSWORD</label>
                                             <input type="password" 
class="form-control " id="password" name="password" placeholder="" 
required>
                                              <!-- <small class="text-
danger"> *Untuk mahasiswa gunakan NIM </small> -->
                                             <?= form_error('password', 
'<small class="text-danger">', '</small>'); ?>
                                             <small class="text-danger"> 
*Masukan password baru </small>
                                         </div>
                                     </div>
                                     <div class="form-group">
                                     <label 
for="exampleFormControlSelect1">NAMA</label>
                                        <input type="text" class="form-
control" id="nama" name="nama" value="<?= $user->nama;?>"placeholder="" 
required>
                                         <?= form_error('nama', '<small 
class="text-danger">', '</small>'); ?>
                                     </div>
                                     <div class="form-group row">
                                     <div class="col-sm-12 mb-3 mb-sm-
0">
                                     <label 
for="exampleFormControlSelect1">JENIS KELAMIN</label>
                                         <select class="form-control " 
id="jenis" name="jenis" placeholder="">
                                             <option <?php if($user-
>jenis == 'Laki-laki') echo 'selected'; ?> value="Laki-laki">Laki-
laki</option>
                                             <option <?php if($user-
>jenis == 'Perempuan') echo 'selected'; ?> 
value="Perempuan">Perempuan</option>
```
</div>

```
72
```

```
</select>
                                      </div>
                                      </div>
                                      <div class="form-group">
                                      <label 
for="exampleFormControlSelect1">EMAIL</label>
                                          <input type="email" 
class="form-control" id="email" name="email" value="<?= $user-
>email;?>"placeholder="" required>
                                          <?= form_error('email', '<small 
class="text-danger">', '</small>'); ?>
                                      </div>
                                      <input hidden type=text 
name='status' class='form-control' value="<?= $user->status;?>">
                                   <br>
                                    \langle a \rangle href="\langle ? =base_url('register/list_user'); ?>" class="btn btn-info ">Kembali</a>
                                   <button type="submit" class="btn btn-
info float-right ">
                                          Simpan
                                      </button>
   16. Coding Dashboard Mahasiswa
<a href="<?= base_url('peminjaman'); ?>" class="btn btn-info mt-3 mb-4 
btn-block ">CARI RUANG</a>
         </div>
                <br>
                <br>
                         <div class="card-body">
                             <div class="table-responsive">
                                 <table class="table table-bordered" 
id="dataTable" width="100%" cellspacing="0">
                                      <thead>
                                          <tr>
                                          <th>Peminjam</th>
```
<th>Ruangan</th>

```
<th>Tanggal Pinjam</th>
                                             <th>Tanggal Selesai</th>
                                             <th>Jam Pinjam</th>
                                             <th >Jam Selesai</th>
                                        </tr>
                                    </thead>
                                    <?php
                  if ($peminjaman) :
                      foreach ($peminjaman as $a) :
                  ?>
                                    <tbody>
                                        <tr>
                                        <td><?= $a['nama']; ?></td>
                                <td ><?= $a['nama_ruang']; ?></td>
                                <td ><?= $a['tgl_pinjam']; ?></td>
                                <td ><?= $a['tgl_selesai']; ?></td>
                                <td ><?= $a['jam_pinjam']; ?></td>
                                <td ><?= $a['jam_selesai']; ?></td>
   17. Coding Cari Ruangan
 <div class="row no-gutters align-items-center">
                    <div class="col mr-2">
                        <div class="h3 font-weight-bold text-info text-
uppercase text-center mb-1">CARI RUANGAN</div>
               <br>
               <?php echo 
form open multipart('peminjaman/updateNilaiRuang'); ?>
<form action="" method="post">
   <label>Keperluan</label>
    <select class="form-control" id="keperluan" name="keperluan">
        <option>---Silahkan Pilih---</option>
        <option value="4">Ujian</option> <!-- penting -->
        <option value="3">Praktikum</option> <!-- normal -->
        <option value="2">Kelas MK</option> <!-- biasa -->
        <option value="1">Keperluan lain</option> <!-- tidak penting --
>
   </select>
```

```
<hr>
    <button type="submit" class="btn btn-info btn-block">Cari</button>
   18. Coding Rekomendasi Ruangan
   19. Coding Detail Ruangan
<div class="row no-gutters">
    <div class="col-5">
      <img src="<?= base_url();?>assets/img/R1.jpg" class="card-img-top 
" width="100px" alt="...">
    </div>
    <div class="col-7"> 
      <div class="card-body"> 
        <!-- <h5 class="card-title">LABORATORIUM 1</h5> -->
        <div class="card text-center">
  <div class="card-header">
  KAPASITAS KURSI : <? php echo $ruang->kapasitas;?>
  </div>
  <div class="card-header">
  JUMLAH KOMPUTER : <? php echo $ruang->komputer;?>
  </div>
  <div class="card-header">
  AC : <?php echo $ruang->ac;?>
  </div>
  <div class="card-header">
  LCD Projector :<?php echo $ruang->lcd;?>
  </div>
  <div class="card-header">
  Microphone :<?php echo $ruang->mic;?>
  </div>
   20. Coding Form Peminjaman
<div class="h3 font-weight-bold text-info text-uppercase text-center 
mb-3">FORM PEMINJAMAN RUANGAN</div>
                                 <br>
                                 <?php echo 
form_open_multipart('peminjaman/proses_simpan'); ?>
                                <form action="#" class="user" 
novalidate="">
                                     <div class="form-group row">
```

```
<div class="col-sm-12 mb-3 mb-
sm-0">
                                             <label 
for="exampleFormControlSelect1">NAMA</label>
                                             <input type="text" 
class="form-control " id="nama" name="nama" placeholder="" required 
autofocus>
                                             <?= form_error('nama', 
'<small class="text-danger">', '</small>'); ?>
                                         </div>
                                     </div>
                                     <div class="form-group row">
                                         <div class="col-sm-12 mb-3 mb-
sm-0">
                                             <label 
for="exampleFormControlSelect1">NOMOR HP</label>
                                             <input type="text" 
class="form-control " id="nope" name="nope" placeholder="" required 
autofocus>
                                             <?= form_error('nope', 
'<small class="text-danger">', '</small>'); ?>
                                         </div>
                                     </div>
                                     <div class="form-group row">
                                      <div class="col-sm-12 mb-3 mb-sm-
0">
                                     <label 
for="exampleFormControlSelect1">STATUS</label>
                                         <select class="form-control " 
id="status" name="status" placeholder="">
                                             <option>Mahasiswa</option>
                                             <option>Admin</option>
                                             <option>Petugas</option>
                                         </select>
                                         <?= form_error('status', 
'<small class="text-danger">', '</small>'); ?>
                                     </div>
                                     </div>
                                         <!-- <fieldset disabled> -->
                                             <div class="form-group 
row">
                                                 <div class="col-sm-12 
mb-3 mb-sm-0">
```

```
<label 
for="exampleFormControlSelect1">RUANGAN</label>
                                                      <input type="text" 
class="form-control " id="nama_ruang" name="nama_ruang" value="<?= 
$ruangan->nama_ruang;?>" placeholder="" required autofocus>
                                                      \langle ?=
form error('nama ruang', '<small class="text-danger">', '</small>'); ?>
                                                  </div>
                                              </div>
                                              <!-- </fieldset> -->
                                              <div class="form-row">
                                                  <div class="col">
                                                      <div class="form-
group">
                                                          <label 
for="tgl_pinjam">TANGGAL PINJAM</label>
                                                          <input 
type="date" class="form-control datemask" id="tgl_pinjam" 
name="tgl_pinjam" placeholder="YYYY/MM/DD" required autofocus>
                                                          \langle ? =form_error('tgl_pinjam', '<small class="text-danger">', '</small>'); ?>
                                                      </div>
                                                  </div>
                                                  <div class="col">
                                                      <div class="form-
group">
                                                          <label 
for="tgl_selesai">TANGGAL SELESAI</label>
                                                          <input 
type="date" class="form-control datemask" id="tgl_selesai" 
name="tgl_selesai" placeholder="YYYY/MM/DD" required autofocus>
                                                          \langle ? =form error('tgl selesai', '<small class="text-danger">', '</small>');
?>
                                                      </div>
                                                  </div>
                                              </div>
                                              <div class="form-row">
                                                  <div class="col">
```

```
<div class="form-
group">
                                                          <label 
for="jam_pinjam">JAM PINJAM</label>
                                                          <input 
type="time" class="form-control datemask" id="jam_pinjam" 
name="jam_pinjam" placeholder="YYYY/MM/DD" required autofocus>
                                                          \langle ?=
form_error('jam_pinjam', '<small class="text-danger">', '</small>'); ?>
                                                      </div>
                                                  </div>
                                                  <div class="col">
                                                      <div class="form-
group">
                                                          <label 
for="jam_selesai">JAM SELESAI</label>
                                                          <input 
type="time" class="form-control datemask" id="jam_selesai" 
name="jam_selesai" placeholder="YYYY/MM/DD" required autofocus>
                                                          \langle ? =form_error('jam_selesai', '<small class="text-danger">', '</small>');
?>
                                                      </div>
                                                  </div>
                                              </div>
                                              <div class="form-group">
                                                  <label 
for="keperluan">KEPERLUAN</label>
                                                  <textarea class="form-
control" id="keperluan" name="keperluan" rows="3"></textarea>
                                                  \langle ? =form_error('keperluan', '<small class="text-danger">', '</small>'); ?>
                                              </div>
                                              <div class="form-group">
                                                  <label 
for="keperluan">CATATAN</label>
                                                  <textarea class="form-
control" id="catt" name="catt" placeholder ="*Contoh : Butuh tambahan 
LCD Project 2 Buah + Micrphone 3*"rows="3"></textarea>
                                                  <?= form_error('catt', 
'<small class="text-danger">', '</small>'); ?>
                                              </div>
```

```
<div class="form-group ">
                                                 <a href="<?= 
base url('peminjaman'); ?>" class="btn btn-info ">Kembali</a>
                                                 <button type="submit" 
class="btn btn-info float-right">
                                                     Simpan
                                                 </button>
                                            </div>
   21. Coding Cetak PDF
<?php if ($peminjaman): ?>
        <h2>Data Peminjaman</h2>
        <form>
            <label>ID Peminjaman</label>
            <input type="text" value="<?php echo $peminjaman-
>id_pinjam; ?>" readonly>
            <label>Peminjam</label>
            <input type="text" value="<?php echo $peminjaman->nama; ?>" 
readonly>
            <label>Ruang</label>
            <input type="text" value="<?php echo $peminjaman-
>nama_ruang; ?>" readonly>
            <label>Waktu Pinjam</label>
            <input type="text" value="<?php echo $peminjaman-
>tgl_pinjam; ?>" readonly>
            <label>Waktu Selesai</label>
            <input type="text" value="<?php echo $peminjaman-
>tgl_selesai; ?>" readonly>
            <label>Fasilitas</label>
            <input type="text" value="<?php echo $peminjaman-
>keperluan; ?>" readonly>
            <label>Tanda Tangan</label>
            <input type="text" value="" required>
            <!-- Tambahkan input fields lainnya sesuai dengan struktur 
tabel -->
```

```
79
```
<input type="submit" value="Simpan PDF">